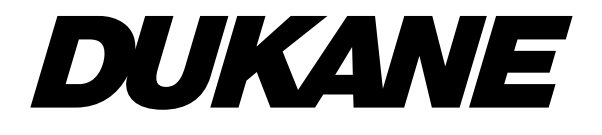

## Progressive Scan Liquid Crystal Projector

# Model **28A8941/8941A** User's Manual

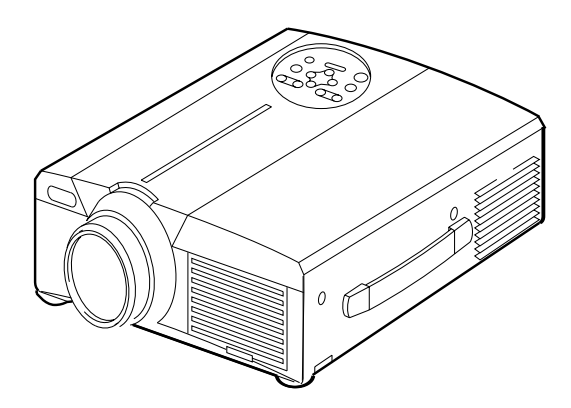

## **Liquid Crystal Projector USER'S MANUAL USER'S MANUAL**

Thank you for purchasing this liquid crystal projector.

#### **WARNING • Please read the accompanying manual "SAFETY INSTRUCTIONS"** and this "USER'S MANUAL" thoroughly to ensure correct **usage through understanding. After reading, store this instruction manual in a safe place for future reference.**

• The information in this manual is subject to change without notice. **NOTE**

- The manufacturer assumes no responsibility for any errors that may appear in this manual
- The reproduction, transmission or use of this document or contents is not permitted without express written authority.

**TRADEMARK ACKNOWLEDGMENT :** PS/2, VGA and XGA are registered trademarks of International Business Machines Corporation. Apple, Mac and ADB are registered trademarks of Apple Computer, Inc. VESA and SVGA are trademarks of the Video Electronics Standard Association. Windows is a registered trademark of Microsoft Corporation. Carefully observe the trademarks and registered trademarks of all companies, even when not mentioned.

## **CONTENTS CONTENTS**

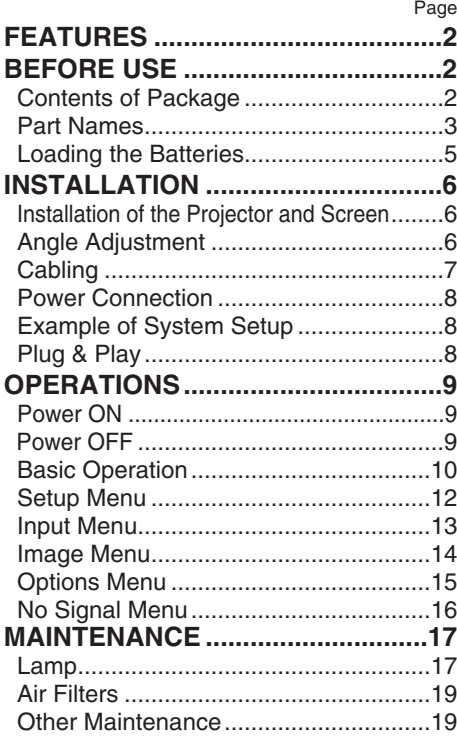

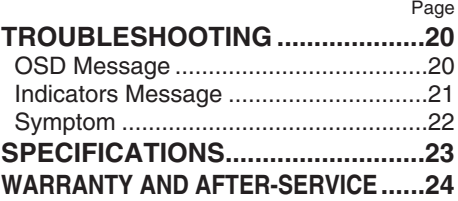

#### ....................................................................................... **TABLES**

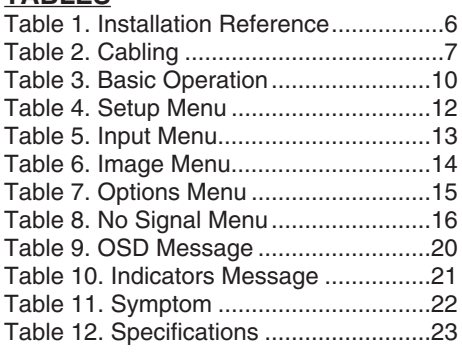

....................................................................................... For "TECHNICAL" and "REGULATORY NOTICE", see the end of this manual.

## **FEATURES FEATURES**

This liquid crystal projector is used to project various computer signals as well as NTSC / PAL / SECAM video signals onto a screen. Little space is required for installation and large images can easily be realized.

#### **Outstanding Brightness**

The UHB lamp and high-efficiency optical system assure a high level of brightness.

#### **Partial Magnification Function**

Interesting parts of images can be magnified for closer viewing.

#### **Distortion Correction Function**

Distortion-free images are quickly available.

## **BEFORE USE BEFORE USE**

### **Contents of package**

Make sure all of the following items are included in the package. If anything is missing, please contact your dealer.

**NOTE •** Keep the original packing material for future reshipment.

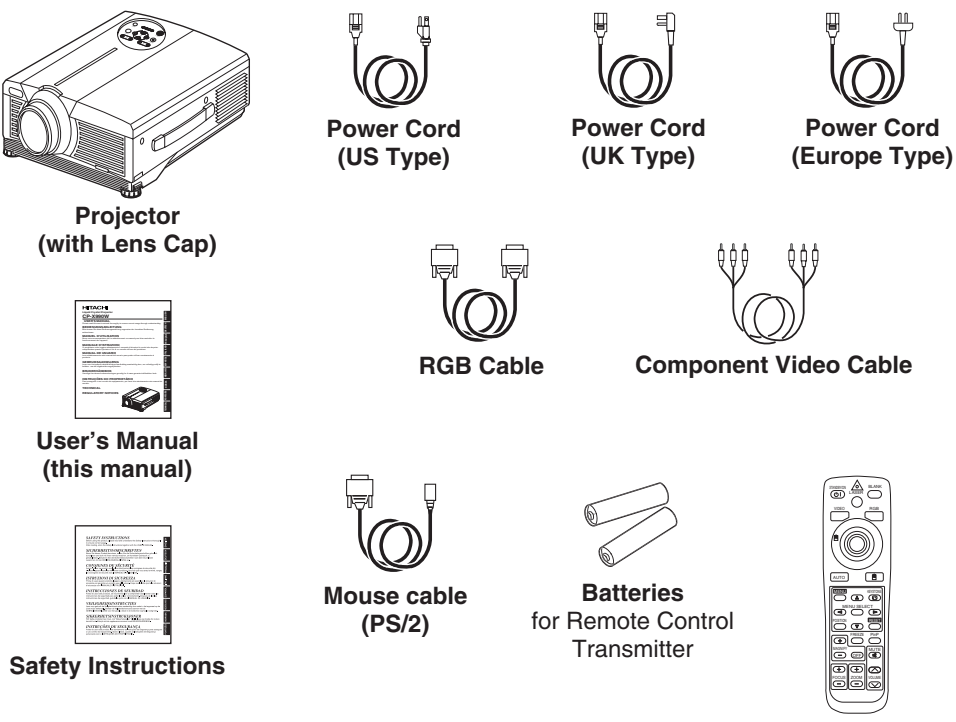

**Remote Control Transmitter**

## **BEFORE USE (continued)**

### **Part Names**

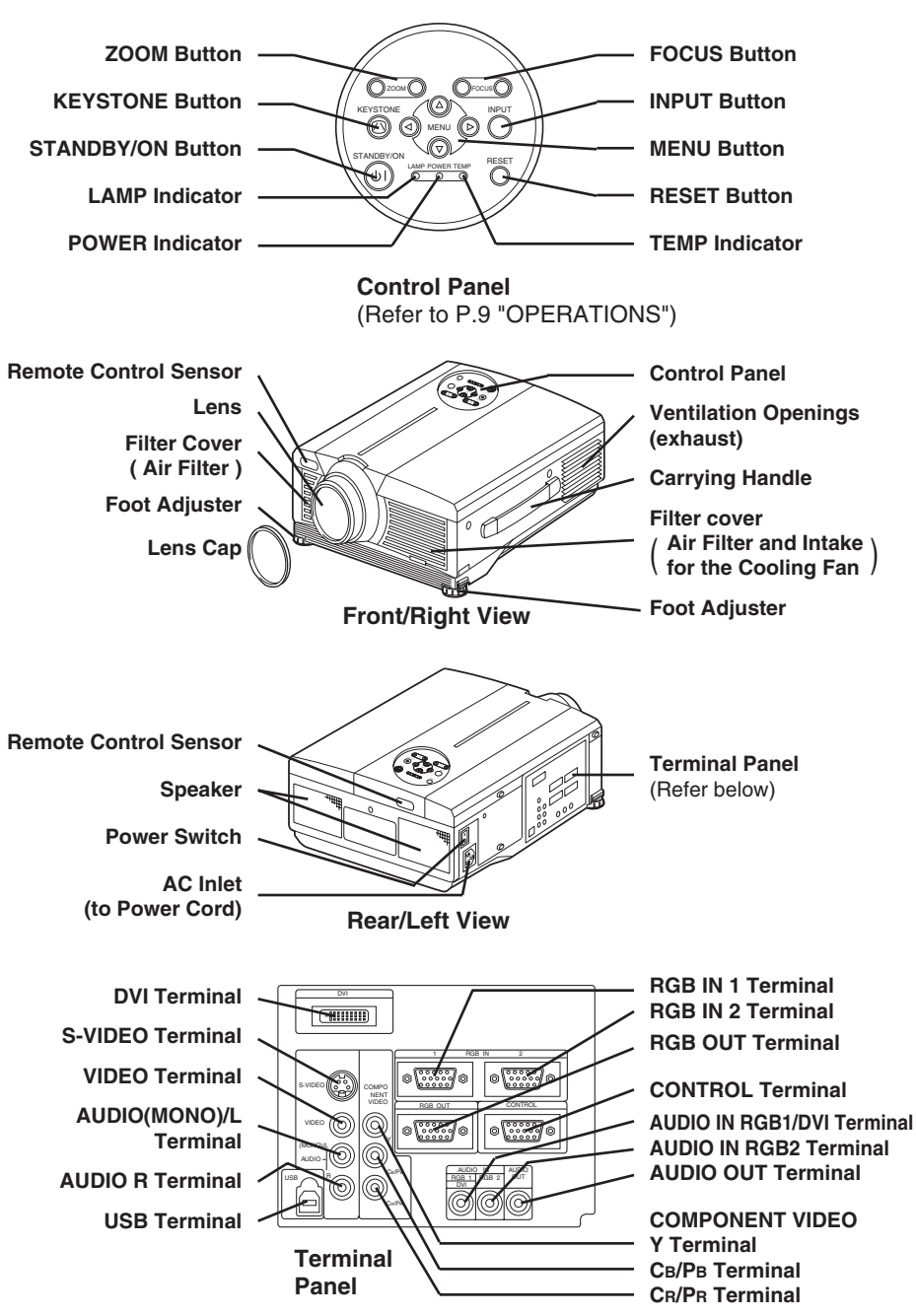

ENGLISH **ENGLISH**

## **BEFORE USE (continued)**

### **Part Names (continued)**

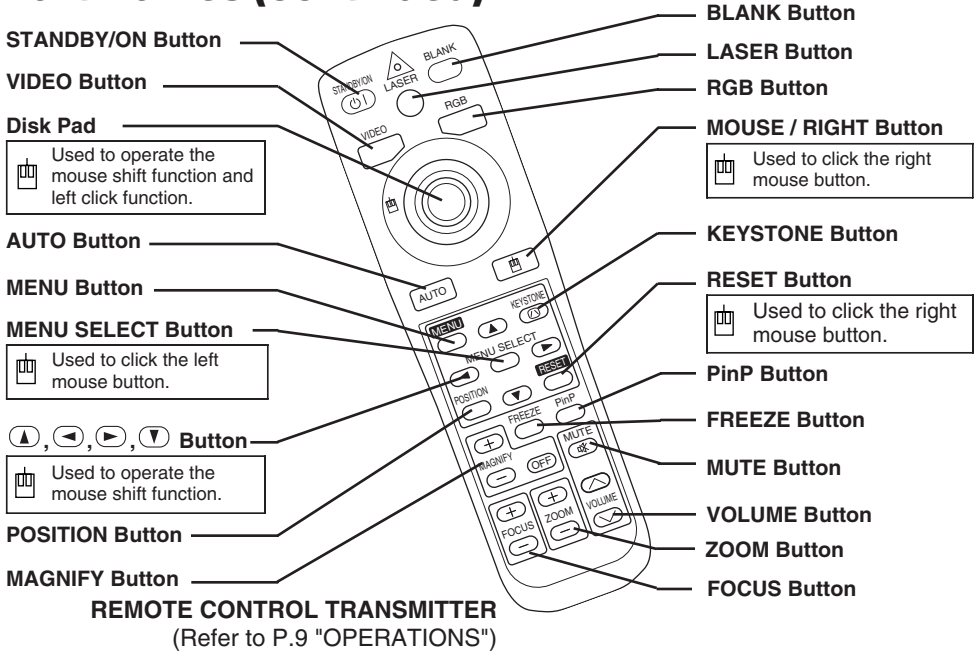

**In** These functions work when the mouse control function is activated. Remember, the POSITION, BLANK ON and MENU ON functions disable the mouse control function.

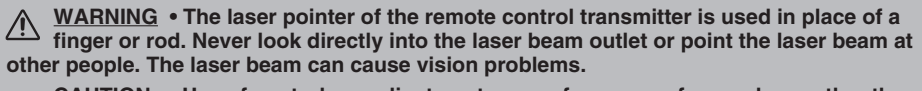

**CAUTION • Use of controls or adjustments or performance of procedures other than those specified herein may result in hazardous radiation exposure.** 

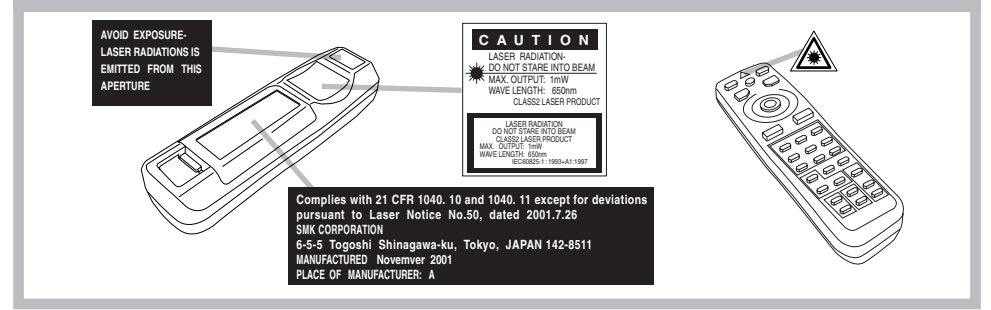

• Keep the remote control transmitter away from children and pets. **NOTE**

- Do not give the remote control transmitter any physical impact. Take care not to drop.
- Do not place the heavy objects on the remote control transmitter.
- Do not wet the remote control transmitter or place it on any wet object.
- Do not place the remote control transmitter close to the cooling fan of the projector.
- Do not disassemble the remote control transmitter.

#### ENGLISH-4

### **Loading the Batteries**

Install the AA batteries into the remote control transmitter.

- 1. Remove the battery cover.
	- Push the knob while lifting up the battery cover.
- 2. Load the batteries. Make sure the plus and minus poles are correctly oriented.
- 3. Close the battery cover.

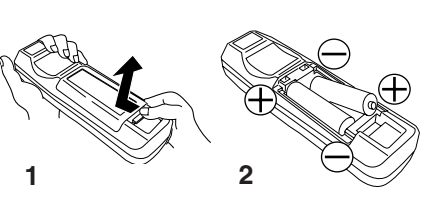

**CAUTION • Use only the specified batteries with this remote control transmitter. Also, do not mix new and old batteries. This could cause battery cracking or leakage, which could result in fire or personal injury.**

**• When loading the batteries, make sure the plus and minus terminals are correctly oriented as indicated in the remote control transmitter. Incorrect orientation could cause battery cracking or leakage, which could result in personal injury or pollution of the surrounding environment.**

**• When you dispose the battery, you should obey the law in the relative area or country.**

**• Keep the battery away from children and pets.**

**• When not to be used for an extended period, remove the batteries from the remote control transmitter.** 

**NOTE** Replace the batteries when remote control transmitter operation becomes difficult.

## **INSTALLATION INSTALLATION**

## **Installation of the Projector and Screen**

Refer to the drawing and table below for determining the screen size and projection distance.

The projection distances shown in the table below are for full size (1024 x 768 dots).

- **a**: Distance from the projector to the screen.  $(\pm 10\%)$
- **b**: Distance from the lens center to the bottom of the screen.  $(\pm 10\%)$

#### **Table 1. Installation Reference**

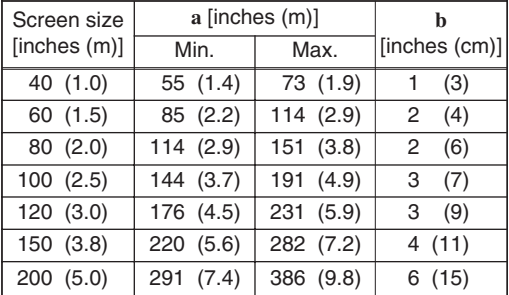

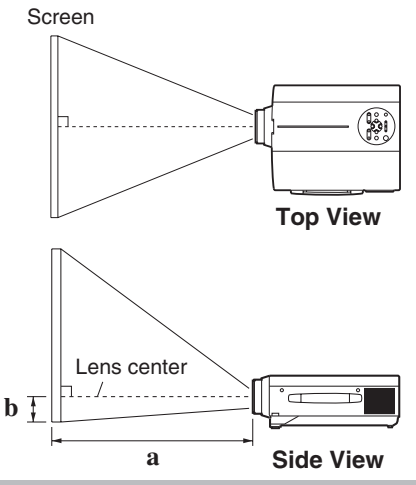

**CAUTION • Install the projector in a suitable environment according to instructions of the accompanying manual "SAFETY INSTRUCTIONS" and this manual.**

**• When you fix this unit with a metal tool and the like, you must connect it with ground wire; otherwise, fire or electric shock can result.**

**Connect the ground terminal of AC inlet of this unit with the ground terminal provided at the building using an optional three-core power-supply cord.**

**• Please basically use liquid crystal projector at the horizontal position. If you use liquid crystal projector by the lens up position, the lens down position and the side up position, this may cause the heat inside to build up and cause damage. Be especially careful not to install it with ventilation holes blocked.**

**• Do not install LCD projector in smoke effected environment. Smoke residue may buildup on critical parts (i.e.LCD panel, Lens Assy etc.).**

## **Angle Adjustment**

Use the foot adjusters on the bottom of the projector to adjust the projection angle. It is variable within 0˚ to 9˚ approximately.

- 1. Lift up the front side of the projector, and pressing the foot adjuster button, adjust the projection angle.
- 2. Release the button to lock at the desired angle.
- 3. Use the foot adjusters for fine adjustment. Do not force the adjuster screws. This could damage the adjusters or cause the lock to fail.

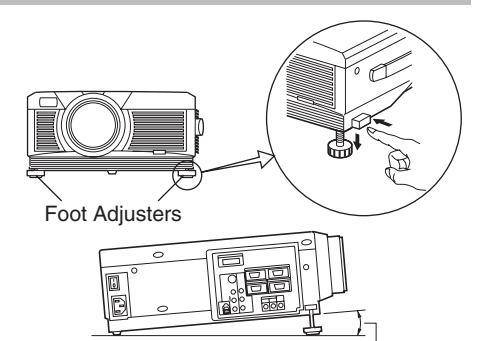

Variable within the range of approximately 0° - 9°

**CAUTION • Do not release the foot adjuster button unless the projector is being held; otherwise, the projector could overturn or fingers could get caught and cause personal injury.**

### **Cabling**

Refer to the table below for connecting each terminal of the projector to a device.

### **Table 2. Cabling**

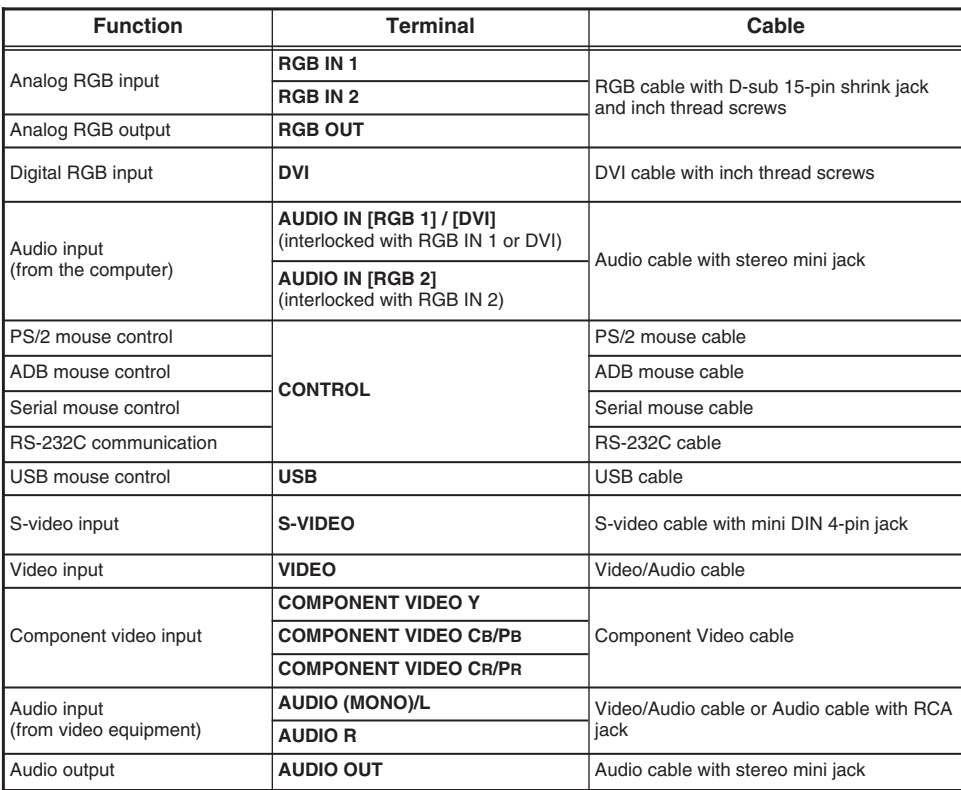

**CAUTION • Incorrect connecting could result in fire or electrical shock.**

**Please read this manual and the separate "SAFETY INSTRUCTIONS". • Before connecting, turn off to all devices to be connected, except for the USB**

**cable.**

**• The cables may have to be used with the core set to the projector side. Use the cables which are included with the projector or specified.**

**NOTE** • Before connecting, read instruction manuals of the devices to be connected, and make sure that the projector is compatible with the device.

- Secure the screws on the connectors and tighten.
- For some RGB input modes, the optional Mac adapter is necessary.
- To select the DVI input, the computer may need some settings. See the manuals of the computer for details.

• Some computers may have multiple display screen modes. Use of some of these modes will not be possible with this projector.

- Refer to the "TECHNICAL" section for the pin assign of connectors and RS-232C communication data.
- When the DVI terminal is used, the RGB OUT terminal may not function.

## **INSTALLATION (continued)**

### **Power Connection**

Use the correct power cord depending on the power outlet to be used. Connect the AC inlet of the projector to the power outlet firmly by the power cord.

**CAUTION • Be carful in handling the power** ∕^ **cord according to instructions of the accompanying manual "SAFETY INSTRUCTIONS" and this manual.**

**• Connect the power cord firmly. Avoid using a loose, unsound outlet or failed contact.**

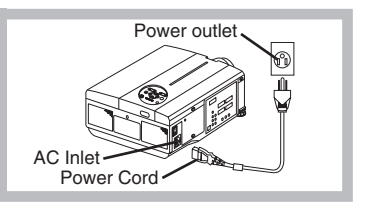

## **Example of System Setup**

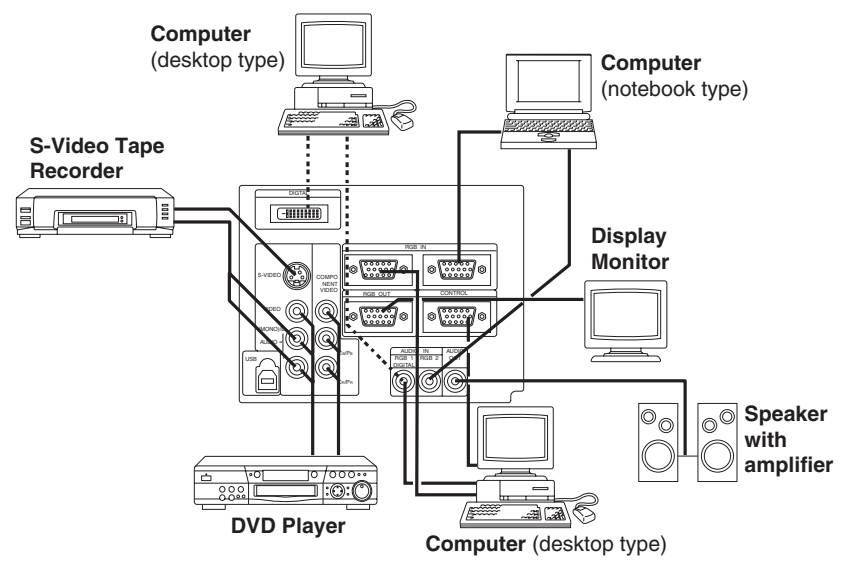

**NOTE** • When connecting with a notebook computer, set the proper RGB external image output (setting CRT display or simultaneous display of LCD and CRT). Please read instruction manual of the notebook for more information.

## **Plug & Play**

This projector is VESA DDC 1/2B compatible. Plug & play is possible by connecting to a computer that is VESA DDC (Display Data Channel) compatible.

Please use this function by connecting the RGB cable with RGB IN 1 terminal (DDC 1/2B compatible), or by connecting a DVI cable with DVI terminal (DDC 2B compatible). Plug & play may not operate by other connections.

**NOTE** • Plug & play is a system configured with peripheral equipment including a computer, display and an operating system.

• This projector is recognized as a plug & play monitor. Use the standard display drivers.

• Plug & play may not operate by the computer to connect. Use the RGB IN 2 terminal if plug & play does not operate correctly.

### ENGLISH-8

## **OPERATIONS OPERATIONS**

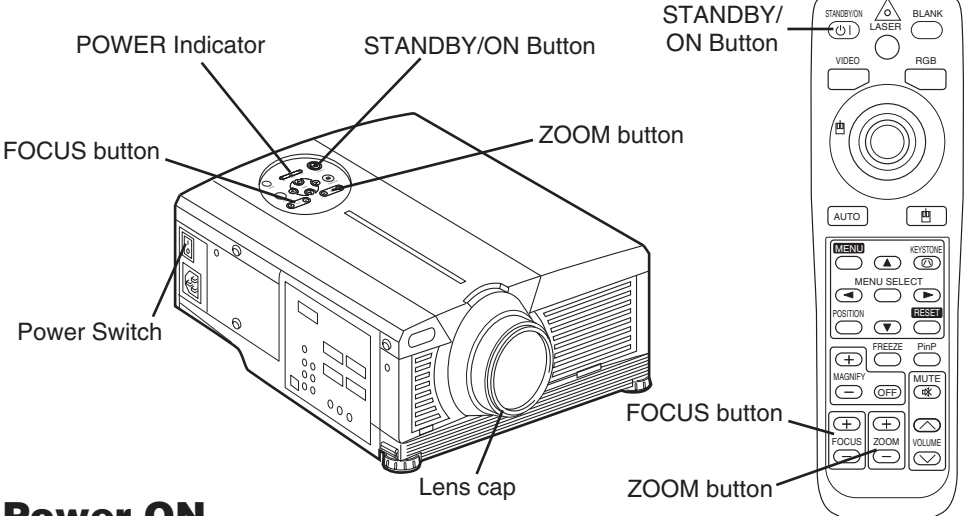

**ENGLISH**

**HSITDNE** 

### **Power ON**

- 1. Check that the power cord is connected correctly.
- 2. Set the power switch to [ | ]. The standby mode is selected, and the POWER indicator is turned to orange.
- 3. Press the STANDBY/ON button  $\circled{0}$  on the control panel or the remote control transmitter. Warm-up begins and the POWER indicator blinks in green.
- 4. The POWER indicator ceases blinking and turns to green when power is on. Remove the lens cap.
- 5. Adjust picture size using the ZOOM button.
- 6. Adjust focus using the FOCUS button .

### **Power OFF**

- 1. Press the STANDBY/ON button  $\textcircled{\tiny{D}}$  on the control panel or the remote control transmitter. Then, the message "Power off?" will appear on the screen, and the message will disappear by any operation or no operation for 5 seconds. During this message indication, press the STANDBY/ON  $\circled{r}$  button again. The projector lamp is extinguished and lamp cooling begins. The POWER indicator blinks orange during lamp cooling. Pressing the STANDBY/ON button  $\textcircled{\tiny{\textcircled{\tiny{1}}}}$  has no effect while the POWER indicator is blinking.
- 2. The system assumes the Standby mode when cooling is complete, and the POWER indicator ceases blinking and changes to orange. Check that the indicator is orange and set the Power switch to [O].
- 3. The POWER indicator is extinguished when power is off. Attach the lens cap.

#### **WARNING • Please read this manual, and the separate "SAFETY INSTRUCTIONS**" thoroughly before using the equipment. Always ensure that **the equipment is used safely.**

**NOTE** • Except in emergencies, follow the above-mentioned procedure for turning power off. If the projector is used improperly, it may be very difficult to turn off the projector caused by heating inside the unit. And the reduction of life time of lamp and LCD panels will be caused by incorrect procedure. • To prevent any trouble, turn on/off the projector when the computer or video tape recorder is OFF.

Providing a RS-232C cable is connected, turn on the computer before the projector.

• When a projector continues projecting the same image, the image may remain as an afterimage. Please do not project the image same for a long time.

### **Basic Operation**

The basic operations shown in Table 3 is performed from the supplied remote control transmitter or the projector control panel. Items indicated by (\*) may be used from the control panel.

### **Table 3 . Basic Operation**

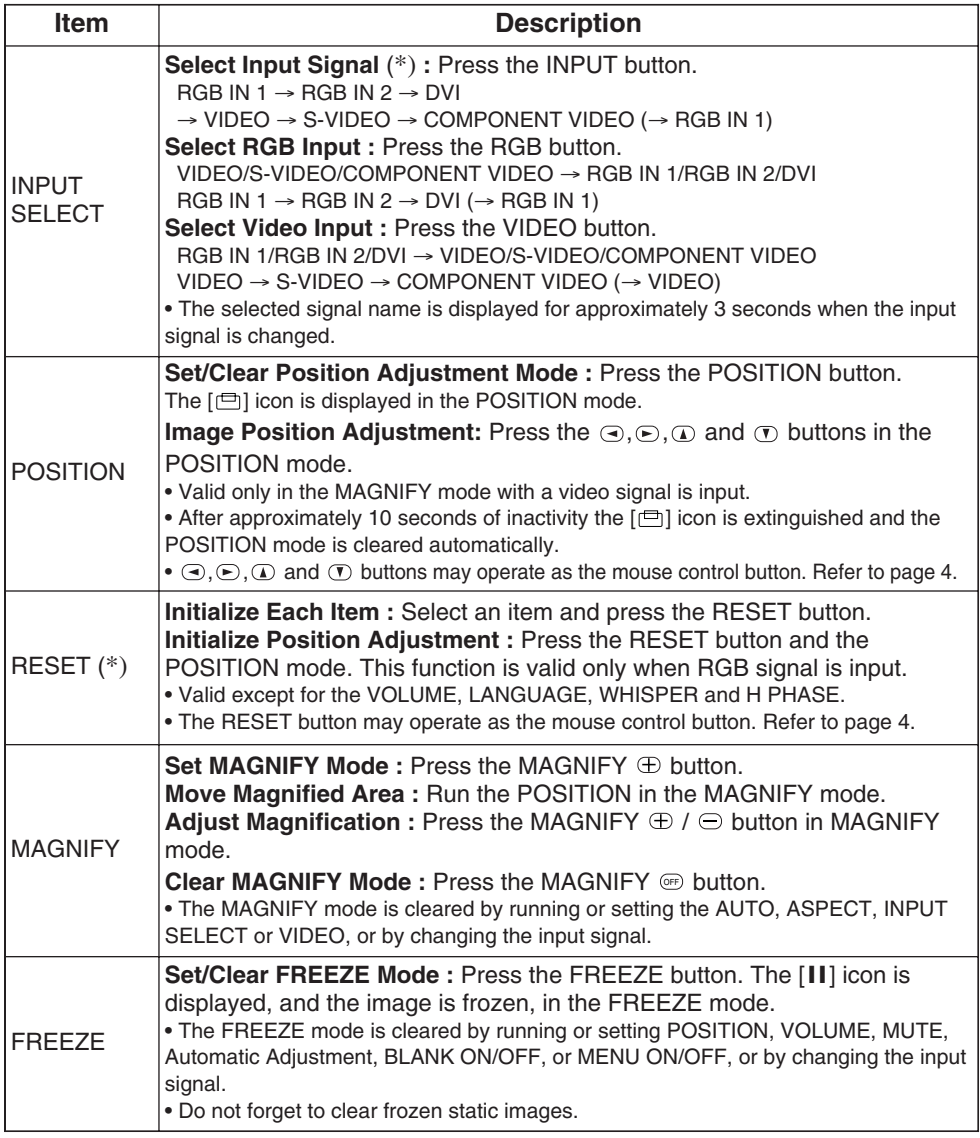

**NOTE** • Use the remote control transmitter at a distance of approximately 5m from the sensor on the front of the projector, and within a range of 30° left-right. Strong light and obstacles will interfere with operation of the remote control transmitter.

#### Items indicated by (\*) may be used from the control panel.

#### **Table 3. Basic Operation (continued)**

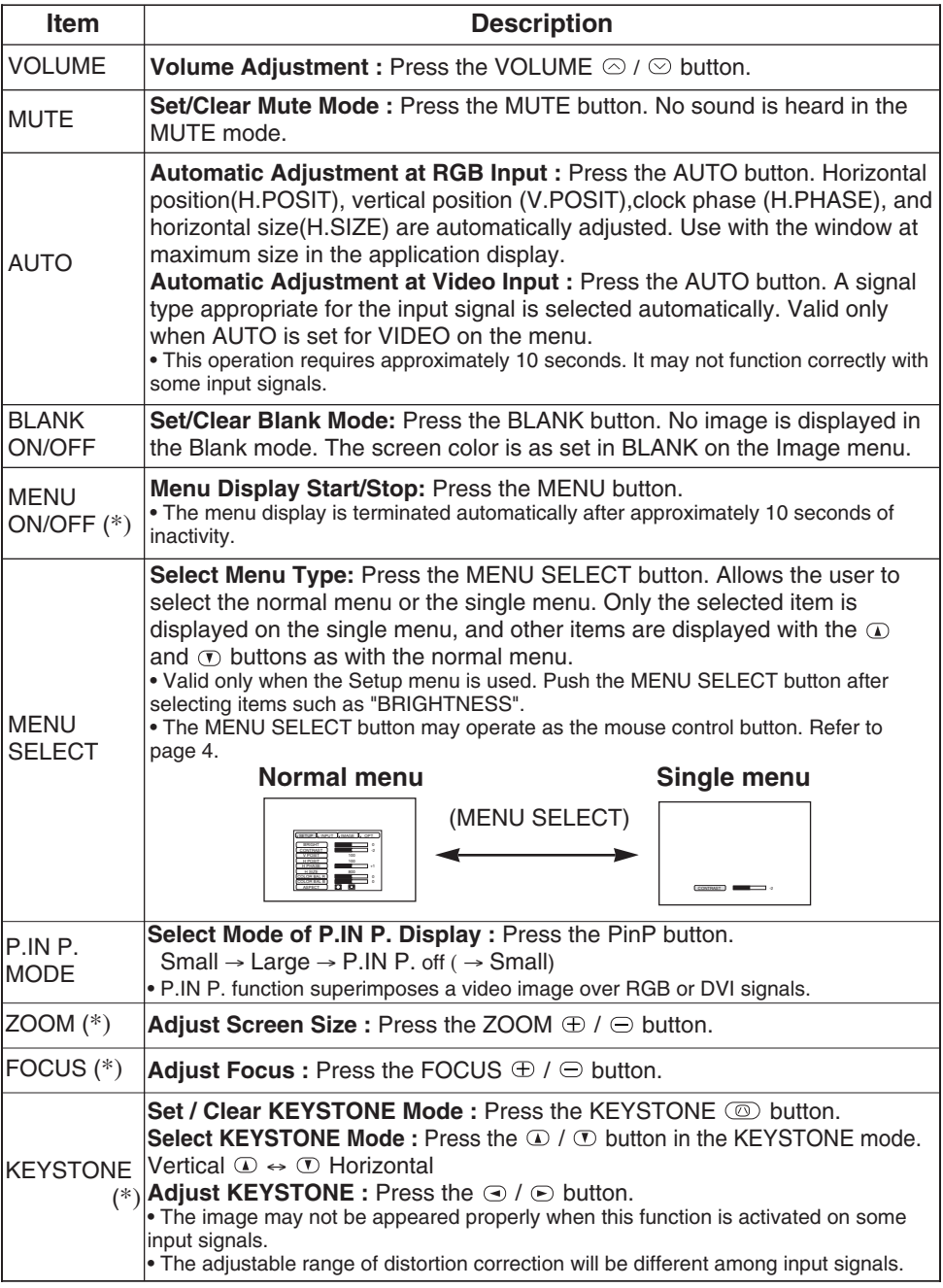

## **OPERATIONS (continued)**

### **Setup Menu**

The following adjustments and settings are possible when SETUP is selected at the top of the menu. Part of the Setup menu differs between RGB input and video input. Select an item with the  $\Omega$  and  $\Omega$ buttons, and start operation. Use the Single menu to reduce menu size (see Table 3, MENU SELECT).

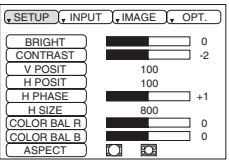

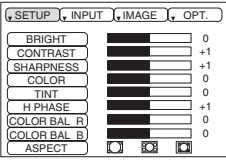

**RGB IN 1 RGB IN 2 DVI**

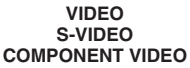

### **Table 4. Setup Menu**

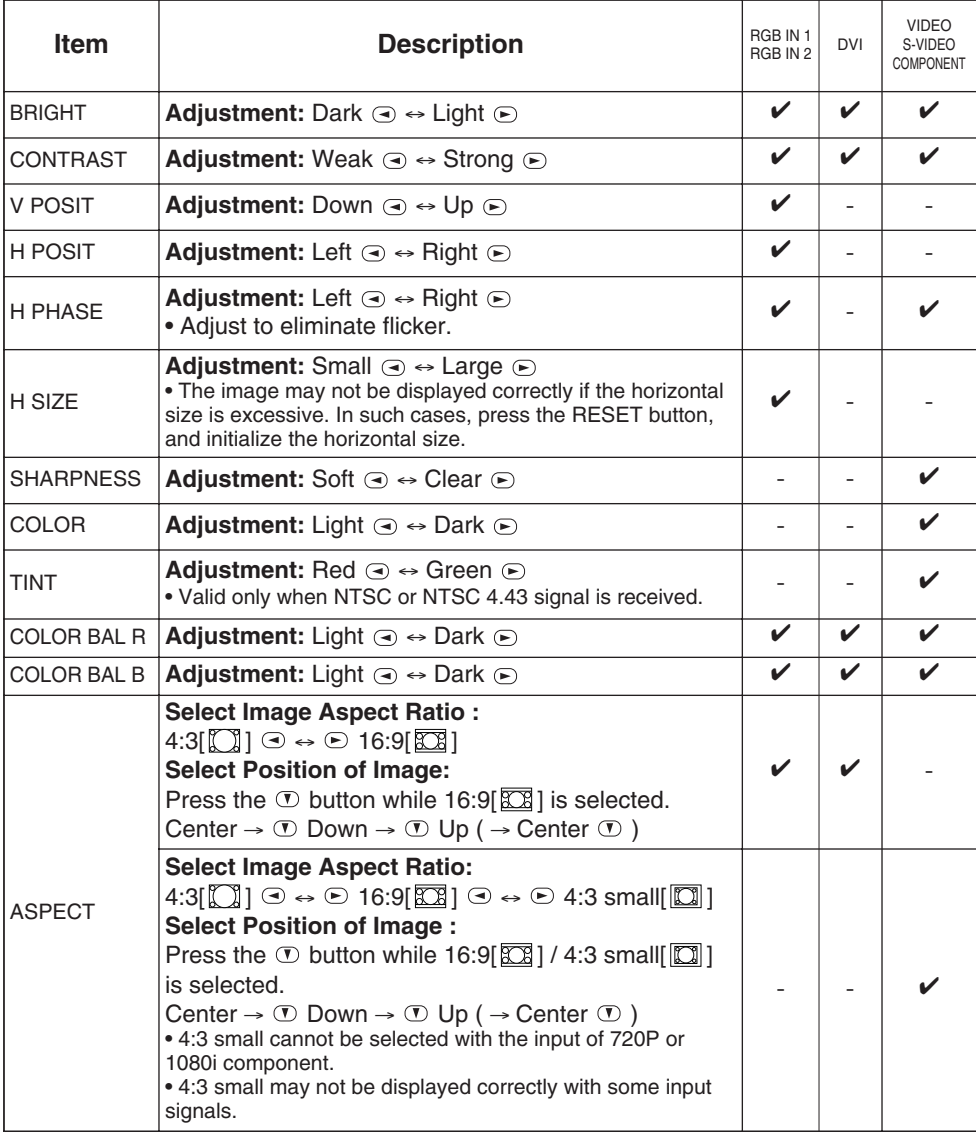

### **Input Menu**

The following functions are available when INPUT is selected on the menu. Select an item with the  $\Omega$  and  $\Omega$  buttons, and start or stop operation with the  $\odot$  and  $\odot$  buttons. The function indicated (\*\*) are effective on video input mode only, not on RGB input mode, except in the P.IN P. window on RGB input mode.

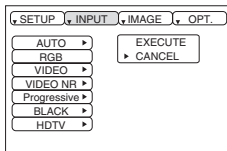

#### **Table 5. Input Menu**

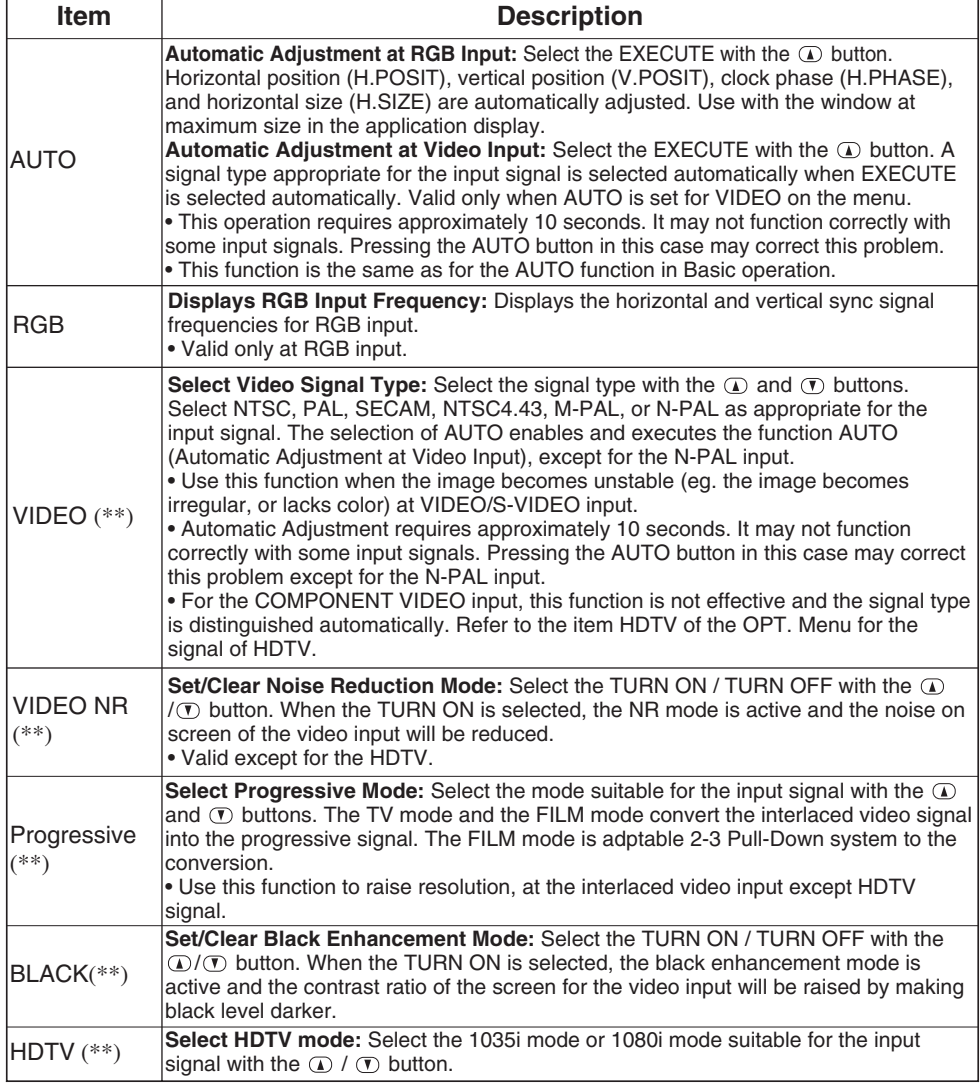

**ENGLISH ENGLISH**

### **Image Menu** Setup Input Input In The Industry of The Industry Industry Industry Industry Industry Industry Industry Industry Industry Industry Industry Industry Industry Industry Industry Industry Industry Industry Indust

The following adjustments and settings are available when IMAGE is selected on the menu. Select an item with the  $\Omega$  and  $\overline{\mathcal{D}}$  buttons, and start or stop operation with the  $\odot$  and  $\odot$  buttons.

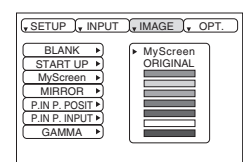

### **Table 6. Image Menu**

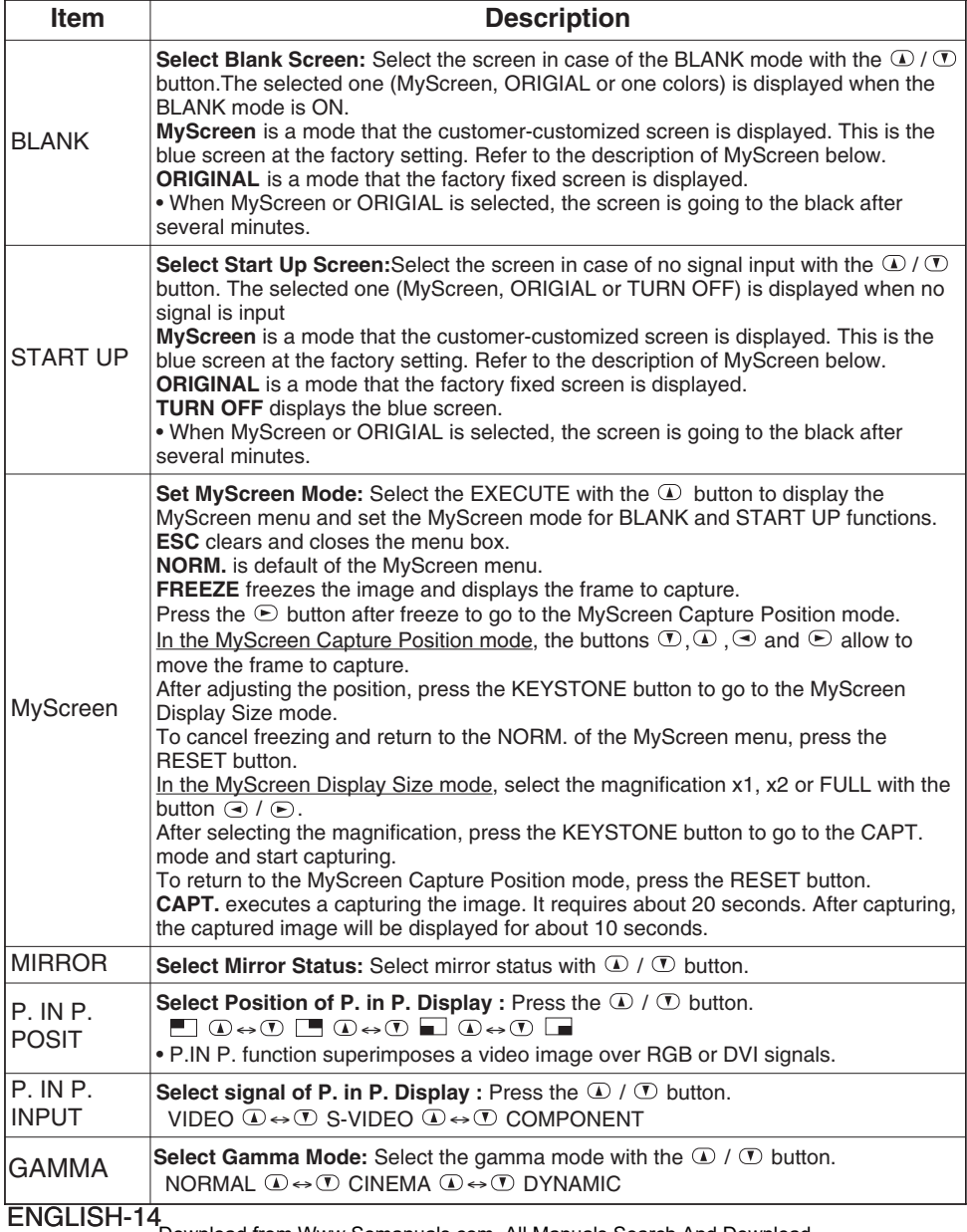

## **OPERATIONS (continued)**

### **Options Menu**

The following adjustments and settings are available when OPT. is selected on the menu. Select an item with the  $\Omega$  and  $\Omega$  buttons, and start operation.

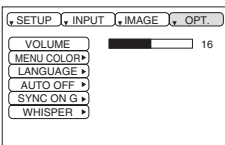

### **Table 7. Options Menu**

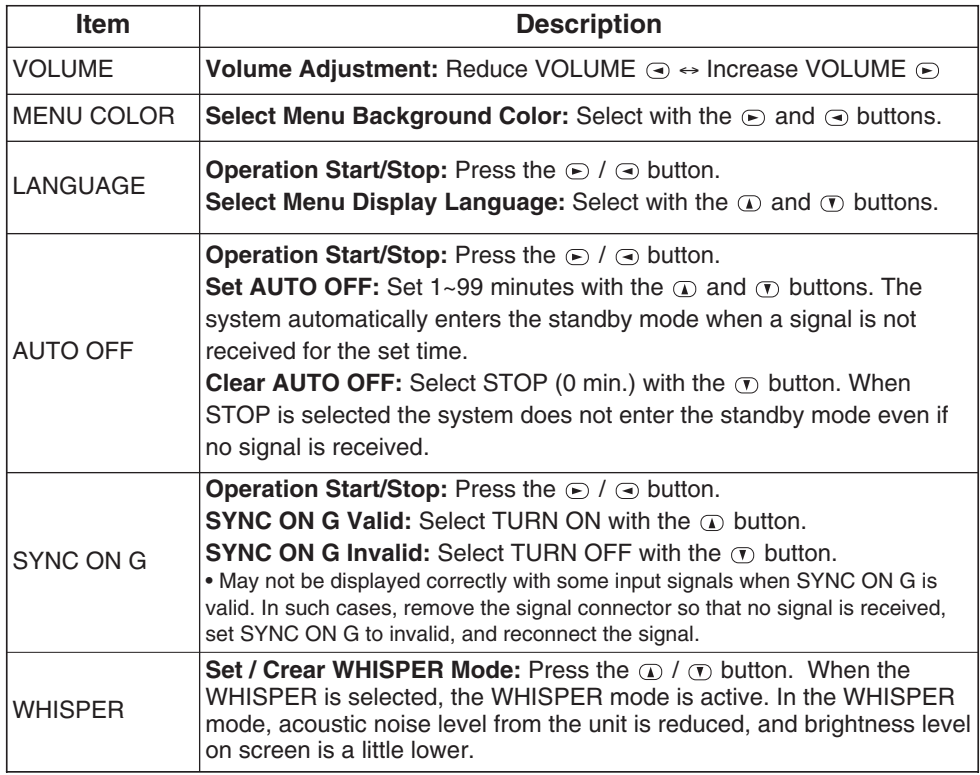

ENGLISH **ENGLISH**

### **No Signal Menu**

The same adjustments and settings are available with the Image and Options menus when the MENU button is pressed during display of the "NO INPUT IS DETECTED ON \*\*\*" or "SYNC IS OUT OF RANGE ON \*\*\*" message while no signal is received.

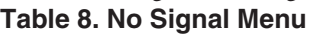

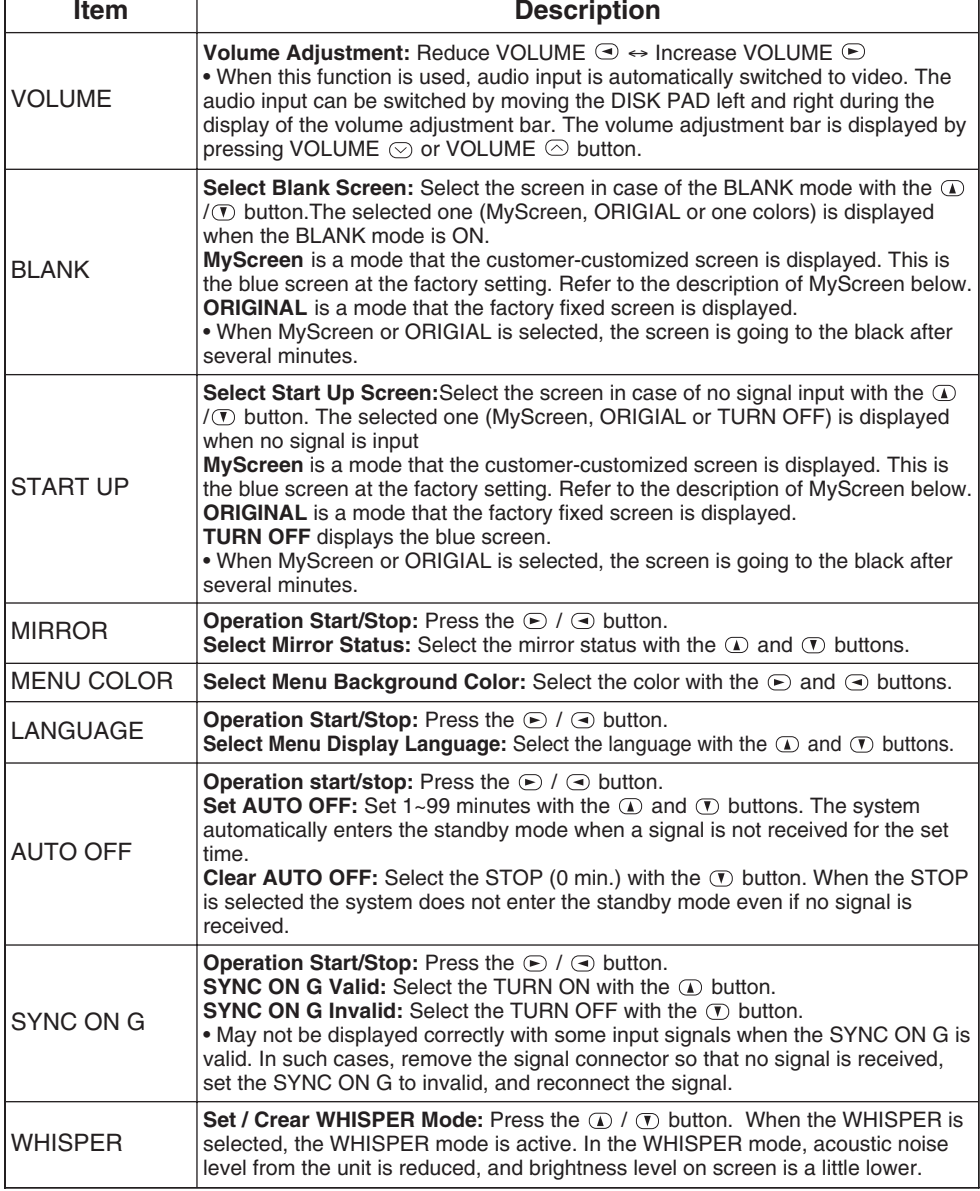

## **MAINTENANCE MAINTENANCE**

### **Lamp**

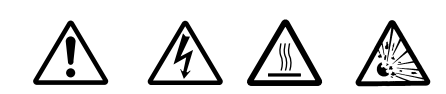

### **HIGH VOLTAGE HIGH TEMPERATURE HIGH PRESSURE**

Contact your dealer before replacing the lamp.

For the optional lamp, see the item "Option Parts" of the Table 12.

Before replacing the lamp, switch power OFF, remove the power cord from the power outlet, and wait approximately 45 minutes until the lamp has cooled. The lamp may explode if handled at high temperatures.

**WARNING A mercury lamp used in this LCD projector is made of glass and has high internal pressure. The mercury lamp can burst with a big noise due to deterioration resulting from a shock, crack and passage of time, and can end its service life in unlit condition. Lamps also have a considerably different service life and can sometimes end up in burst or turn to unlit condition soon after use. Furthermore, when the lamp is blown up, glass fragments can get scattered around the lamp house and some gas containing mercury inside the lamp can leak out of the projector's air vent.**

**• Handle the lamp with utmost care as it can burst during use if subjected to a shock or impact or if scratched or cracked.**

**• Probability for the burst will increase if the lamp is used for extended period of time or used exceeding the period of replacement. You are advised to follow instructions for lamp replacement as soon as they are given (Refer to Table 9 of Page 20, Table 10 of Page 21). Avoid any reuse of an old lamp (used lamp) since such reuse can result in burst.**

**• In case the lamp gets blown up in a short period of time after use, some electrical failures or troubles other than the lamp itself may be suspected as causes. Under such circumstances, consult the store where you purchased it or a service company. • Should the lamp burst (accompanied by a big bursting noise), perform ventilation sufficiently, and exercise maximum caution not to inhale any gas out of the projector's air**

**vent or not to let it enter your eyes or mouth. • Should the lamp burst (accompanied by a big bursting noise), make absolutely sure to unplug the power cord from the outlet and ask the store where you bought the lamp for immediate replacement. You should not engage in cleanup or replacement of the lamp by yourself since scattered glass fragments can damage the inside of projector or can result in personal injury when you handle it.** 

**• When you dispose of any used lamps, be sure to observe and follow local ordinances and regulations of the area or district where they are subjected to disposal. Generally speaking, the lamps are treated similarly as glasses and bottles in most cases, but there are areas or districts where lamps are classified as a separate collection, and so be sure to use caution. • Never use the lamp in a state where the lamp cover is removed.**

#### **Lamp Life**

Projector lamps have a finite life. The image will become darker, and hues will become weaker, after a lamp has been used for a long period of time.

Replace the lamp if the LAMP indicator is red, or the CHANGE THE LAMP message appears when the projector is switched ON. See Table 9 of P.20 and Table 10 of P.21.

**NOTE** . The LAMP indicator is also red when the lamp unit reaches high temperature. Before replacing the lamp, switch power OFF, wait approximately 20 minutes, and switch power ON again. If the LAMP indicator is still red, replace the lamp.

## **MAINTENANCE (continued)**

### **Replacing the Lamp**

- 1. Switch the projector OFF, remove the power cord from the power outlet, and wait at least 45 minutes for the unit to cool.
- 2. Prepare a new lamp.
- 3. Check that the projector has cooled sufficiently, and gently turn it upside down.
- 4. Loosen the screw as shown in the diagram, and remove the lamp cover.
- 5. Loosen the two screws, and gently remove the lamp while holding the grips. Touching the inside of the lamp case may result in uneven coloring.
- 6. Install the new lamp and tighten the two screws firmly. Also steadily push the opposite side of the screwed lamp into the unit.
- 7. Replace the lamp cover in position and tighten the screw firmly.
- 8. Gently turn the projector right-side up.

#### **CAUTION • Ensure that screws are tightened properly. Screws not tightened fully may result in injury or accidents.**

**• Do not use the projector with the lamp cover removed.**

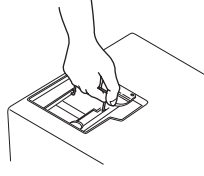

#### **Resetting the Lamp Timer**

Reset the lamp timer after replacing the lamp. When the lamp has been replaced after the LAMP indicator is red, or the CHANGE THE LAMP message is displayed, complete the following operation within ten minutes of switching power ON. The power will be turned off automatically in over 10 minutes.

- 1. Switch power ON, and press the RESET button, for approximately three seconds. The 'LAMP xxxx hr' message will appear on the lamp timer on the bottom of the screen.
- 2. Press the MENU button on the remote control transmitter, or the RESET button on the control panel, while the lamp timer is displayed. The 'LAMP xxxx  $\Box \rightarrow 0$   $\Box$  CANCEL' message will then appear.
- 3. Press the  $\lceil \bullet \rceil$  and select 0, and wait until the timer display is cleared.

**NOTE**  $\bullet$  Do not reset the lamp timer without replacing the lamp. Reset the lamp timer always when replacing the lamp. The message functions will not operate properly if the lamp timer is not reset correctly.

### **Air Filters Cleaning Air Filters**

This projector uses 2 air filters. These air filters should be cleaned as described below at intervals of approximately 100 hours.

- 1. Switch the projector power supply OFF, and remove the power cord from the power outlet.
- 2. Remove the filter cover and the air filter.
- 3. Clean the air filter with a vacuum cleaner.
- 4. Set the air filter and the filter cover.

### **Replacing the Air Filter**

Replace the air filter if contamination cannot be removed, or if it is damaged.

- 1. Switch the projector power supply OFF, and remove the power cord from the power outlet.
- 2. Remove the filter cover and the old filter.
- 3. Set the new filter and the filter cover.

**CAUTION • Switch power OFF and remove the power cord from the power outlet before beginning maintenance work. Please read the separate "SAFETY INSTRUCTIONS" thoroughly to ensure that maintenance is performed correctly. • Replace the air filter if contamination cannot be removed, or if it is damaged. Contact your dealer in such case. For the optional air filter, see the item "Optional Parts" of the Table 12.** 

**• Do not use the equipment with the air filter removed.**

**• When the air filter is clogged with dust etc. the power supply is switched OFF automatically to prevent the temperature rising inside the projector.**

## **Other Maintenance**

### **Maintenance Inside the Equipment**

For safety reasons, ensure that the equipment is cleaned and checked by the dealer once every two years. Maintaining the equipment by yourself is dangerous.

### **Cleaning the Lens**

Gently wipe the lens with lens cleaning paper. Do not touch the lens with your hands.

### **Cleaning the Cabinet and Remote control transmitter**

Gently wipe with a soft cloth. If dirt and stains etc. are not easily removed, use a soft cloth dampened with water, or water and a neutral detergent, and wipe dry with a soft, dry cloth.

**CAUTION • Switch power OFF and remove the power cord from the power outlet before beginning maintenance work. Please read the separate "SAFETY INSTRUCTIONS" thoroughly to ensure that maintenance is performed correctly. • Do not use detergents or chemicals other than those noted above (e.g. benzene or thinners).**

- **Do not use cleaning sprays.**
- **Do not rub with hard materials, or tap the equipment.**

**NOTE** . When this projector is brought into a warm room from a cold outdoor, condensation can take place on the projection lens and mirror inside, blurring the screen and reducing your eyesight, but do not worry. The condensation will disappear and the screen will return to a normal condition no sooner than the projector acclimates to the surrounding temperature.

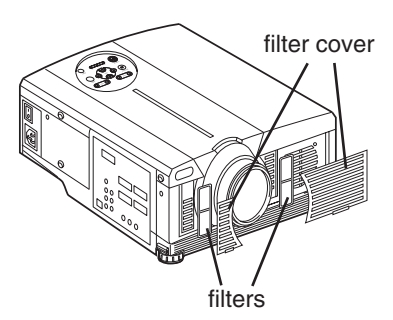

## **TROUBLESHOOTING TROUBLESHOOTING**

### **OSD Message**

The messages as described below may appear on the screen at power ON. Take the appropriate measures when such messages appears.

#### **Table 9. OSD Message**

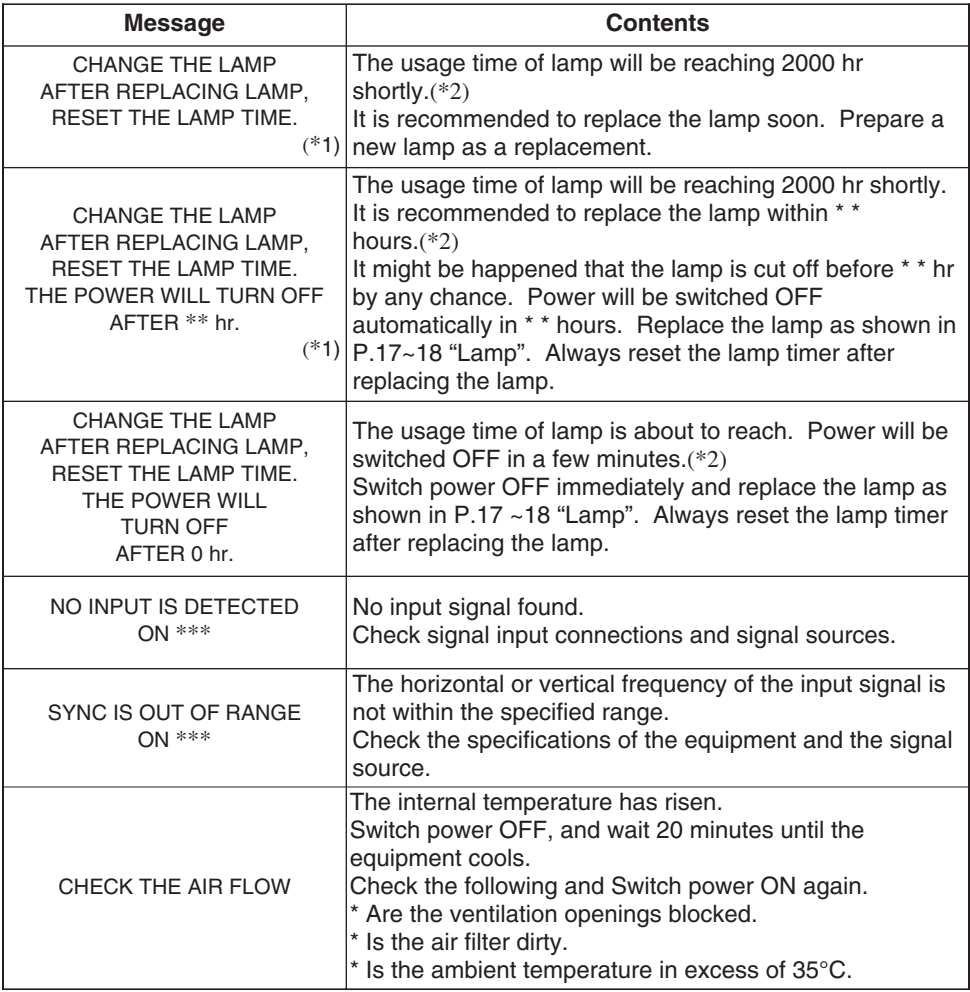

(\*1) This message is cleared automatically after approximately three minutes, and **NOTE** appears every time power is switched ON.

 $(*2)$  The unit has a function to turn the power off which will be active when the usage time reaches 2000 hr. However the life of lamp might be much different among lamps, so that it might be happened that a lamp is cut off before the function is active.

### **Indicators Message**

The POWER indicator, LAMP indicator, and TEMP indicator are lit and blank as follows. Take the appropriate measures.

### **Table 10. Indicators Message**

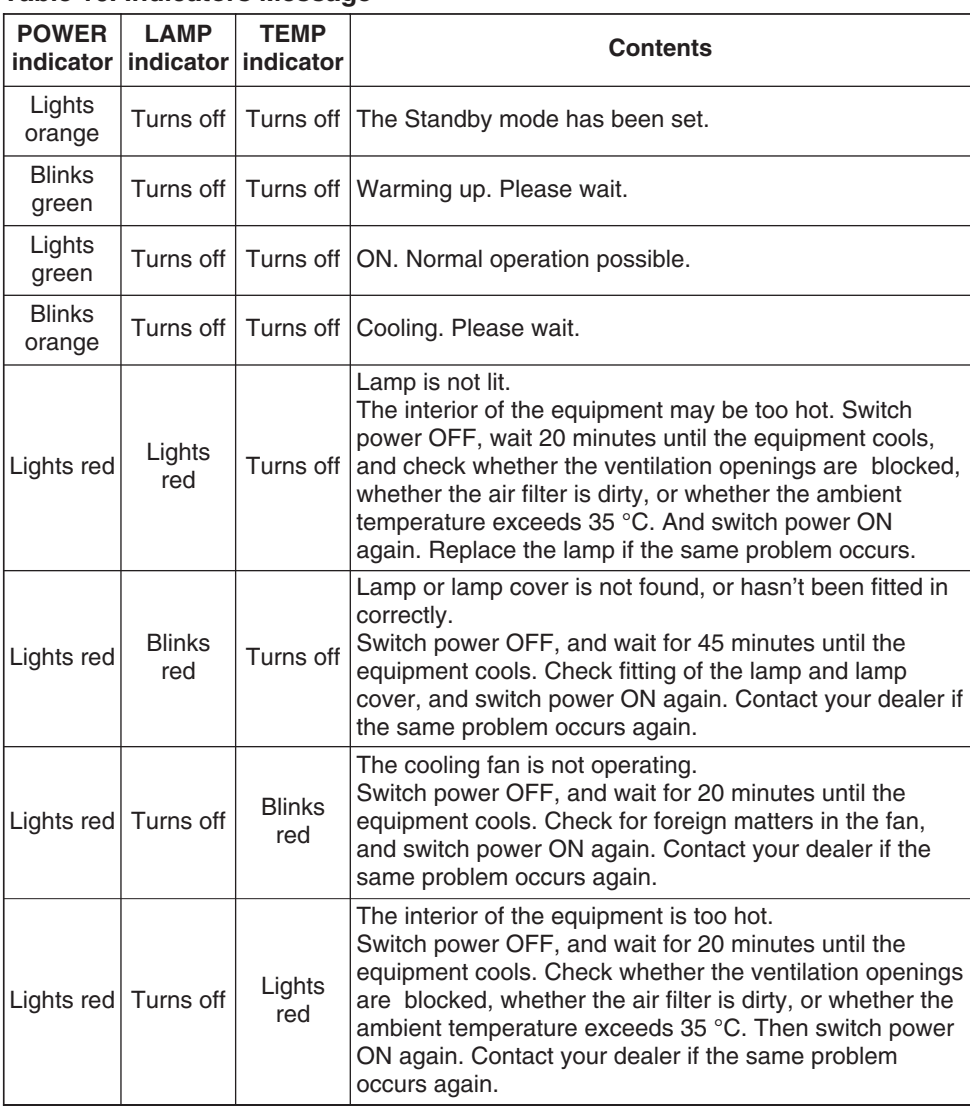

When the internal temperature becomes excessive power is switched OFF automatically **NOTE** for safety reasons, and the indicator is extinguished. Set the power switch to [O] and wait for 20 minutes until the equipment has cooled sufficiently.

### **Symptom**

Before requesting repair, check in accordance with the following chart. If the situation cannot be corrected, then contact your dealer.

### **Table 11. Symptom**

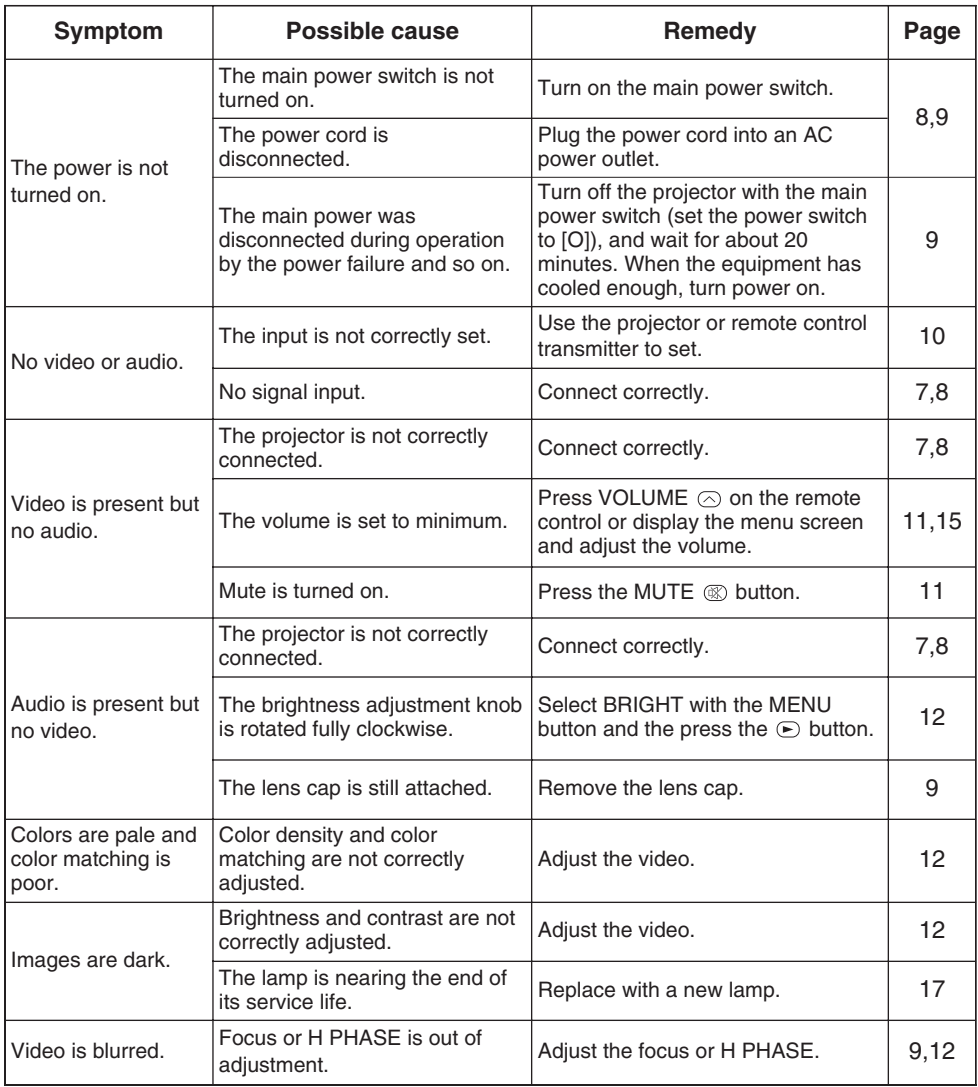

## **SPECIFICATIONS SPECIFICATIONS**

#### **Table 12. Specifications**

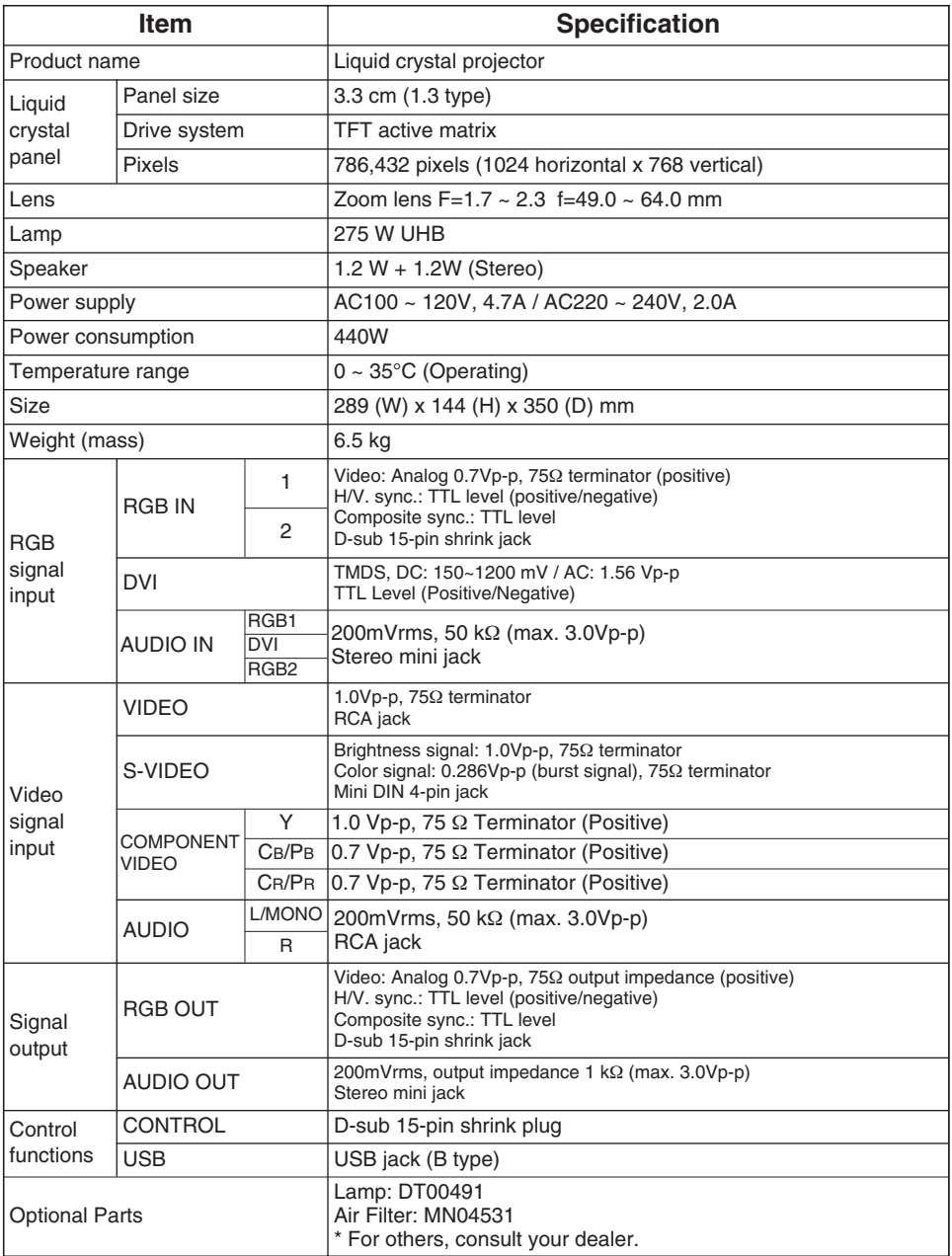

**NOTE •** This specifications are subject to change without notice.

**ENGLISH ENGLISH**

## **WARRANTY AND AFTER-SERVICE WARRANTY AND AFTER-SERVICE**

If a problem occurs with the equipment, first refer to the P.20 "TROUBLESHOOTING" section and run through the suggested checks. If this does not resolve the problem contact your dealer or service company. They will tell you what warranty condition is applied.

## **TECHNICAL TECHNICAL**

### **Dimension Diagram**

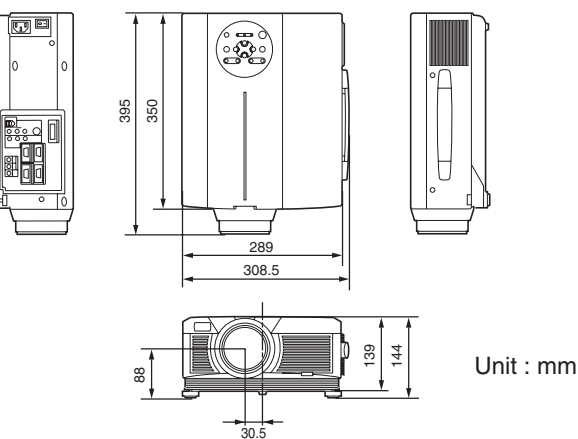

## **Signal Connector Pin Assignment**

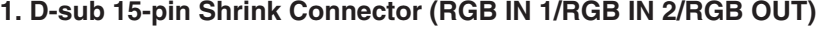

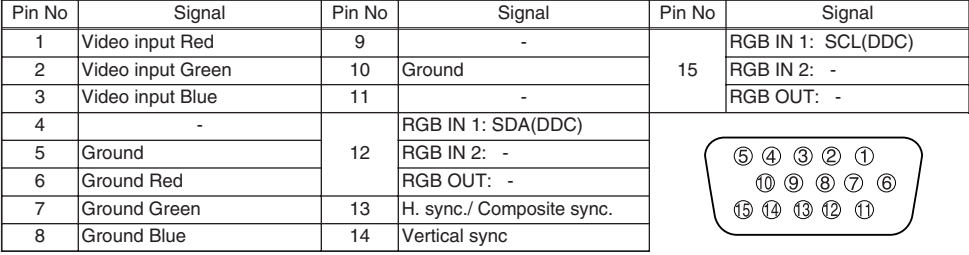

### **2. Digital Receptacle Connector (DVI)**

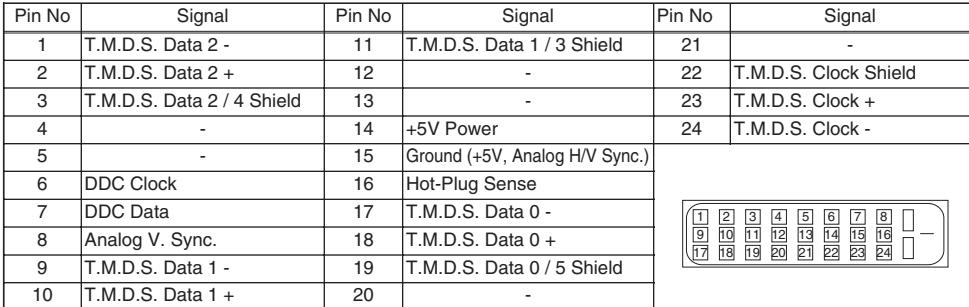

### **3. Mini Din 4-pin Connector (S-VIDEO)**

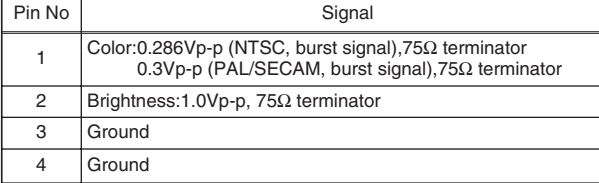

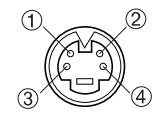

### **Example of computer signal**

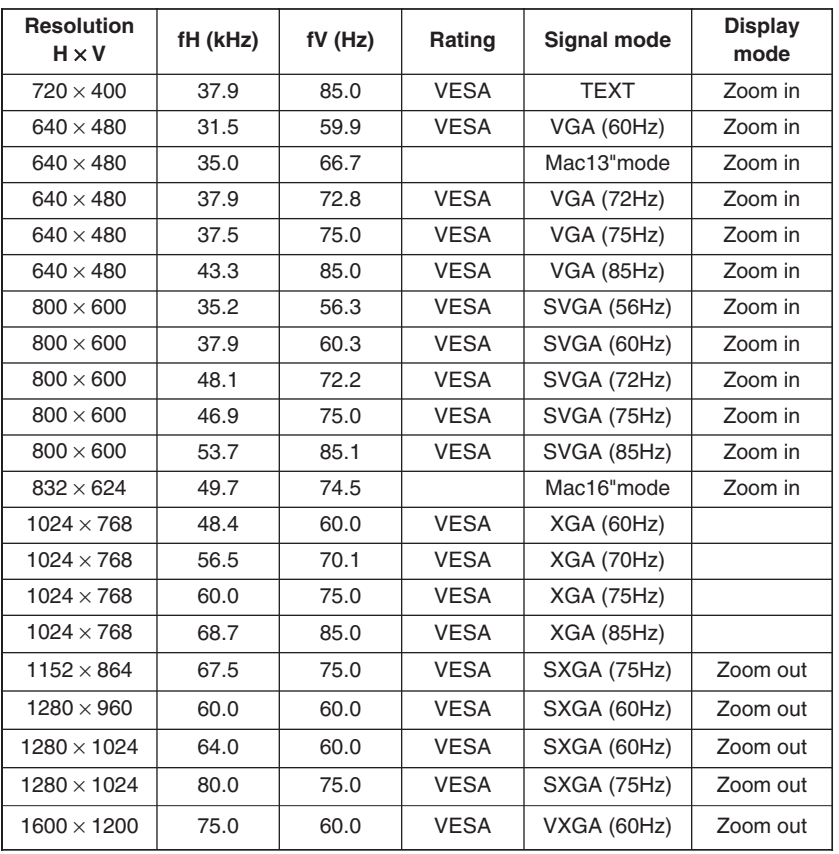

**NOTE** • Some computers may have multiple display screen modes. Use of some of these modes will not be possible with this projector.

• Be sure to check jack type, signal level, timing and resolution before connecting this projector to a computer.

• Depending on the input signal, full-size display may not be possible in some cases. Refer to the number of display pixels above.

• The image may not be displayed correctly when the input sync. signal is "Composite Sync." or "Sync. on G".

• The image might be something wrong with computer by computer on the DVI mode. In the case, it is recommended to reduce the resolution and / or reflesh rate.

### **Initial set signals**

The following signals are used for the initial settings.

The signal timing of some computer models may be different. In such case, refer to adjust the V.POSIT and H.POSIT of the menu.

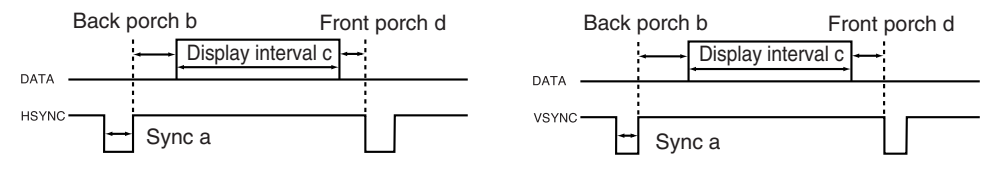

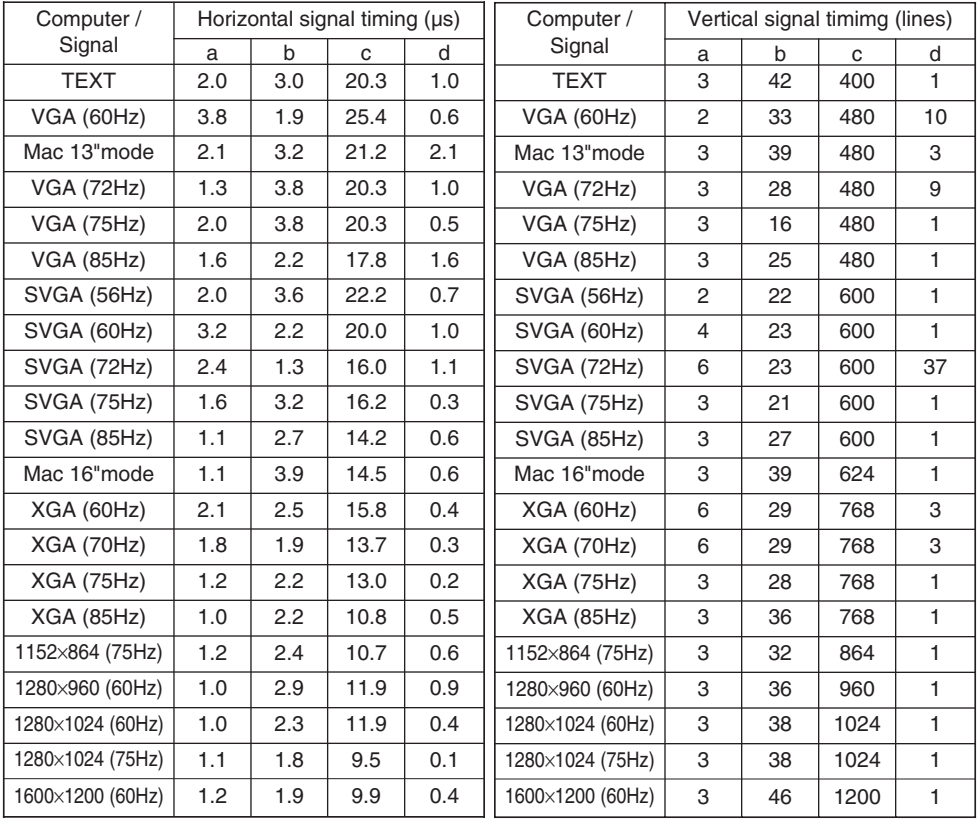

### **Connection to the Mouse Control**

### **1. PS/2, ADB or Serial Mouse**

- (1) Turn off the projector and computer, and connect the two units with the appropriate cable. For PS/2 mouse control (for IBM and compatible), use the enclosed mouse cable. For others, consult your dealer.
- (2) Disconnect the USB cable from the projector if it is connected. Then turn on the projector.
- (3) Turn on the computer.
- (4) Start the mouse function. If the mouse has not been started, reboot the computer (soft reboot or reboot buttons). Refer to the descriptions of "DISC PAD" and "MOUSE/RIGHT button" of page 4.

### **2. USB Mouse**

- (1) Connect the projector and computer with a suitable commercially available USB cable. Consult your dealer to get the cable, if you need.
- (2) Start the mouse function. Refer to the descriptions of "DISC PAD" and "MOUSE/RIGHT button" of page 4.

• Before connecting, read the instruction manuals of the devices to be connected. **NOTE** • In the case of notebook type computers with an internal pointing device, the mouse control function will not work unless the internal pointing device is disabled. In such case, disable the internal pointing device and change the BIOS setting to select an external mouse before the operations described in (1) to (4) above.

Also, some computers may not have a utility program to operate a mouse. Refer to the computer hardware manual for detail.

### **PS/2 Mouse**

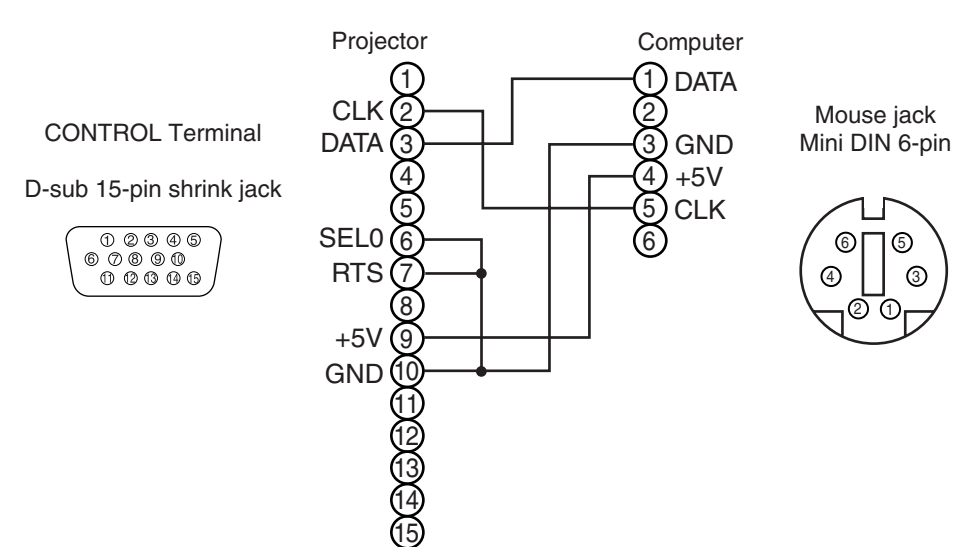

### **ADB Mouse**

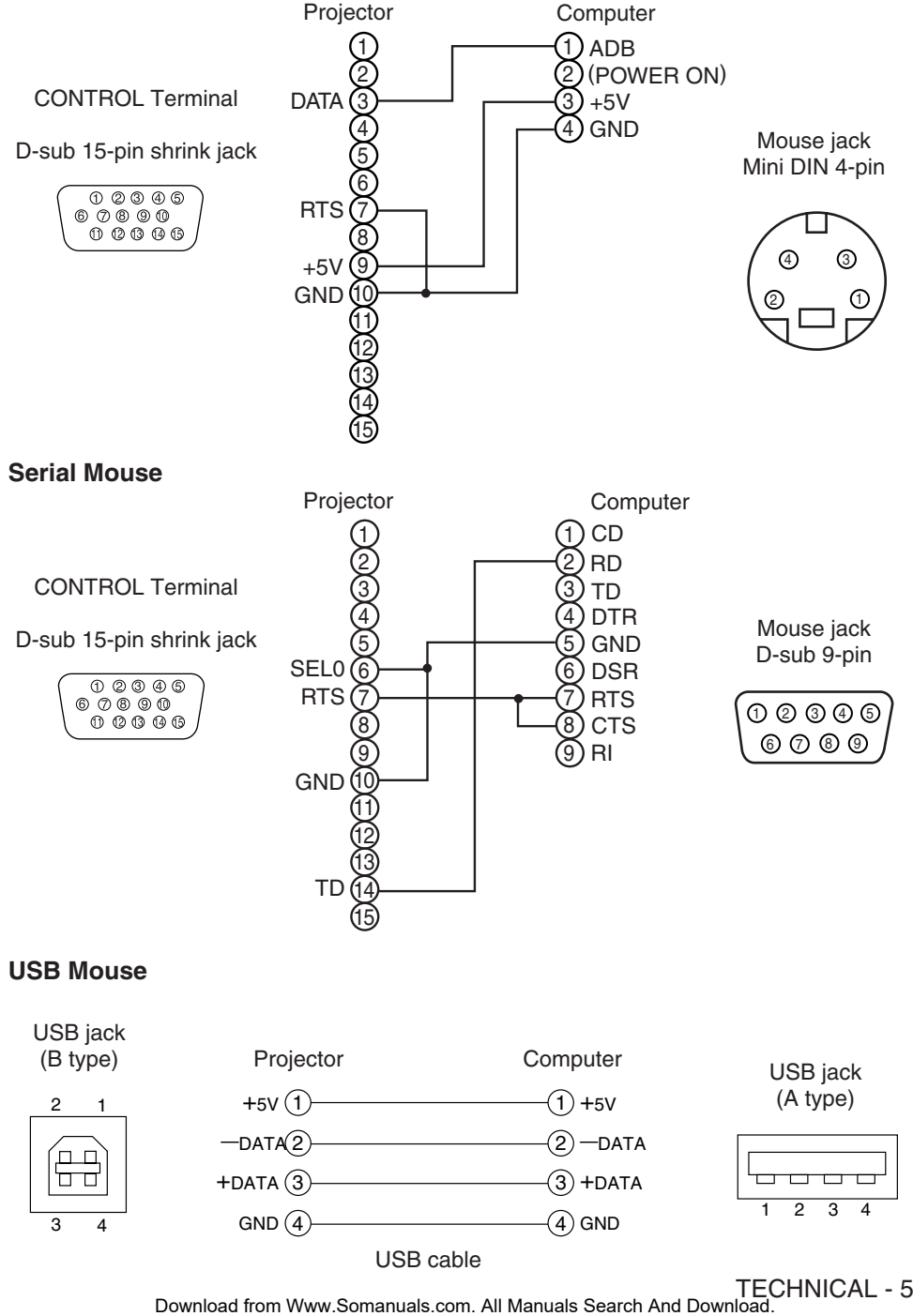

**TECHNICAL**

ECHNICA

### **RS-232C communication**

- (1) Turn off the projector and computer power supplies and connect with the RS-232C cable.
- (2) Turn on the computer power supply and, after the computer has started up, turn on the projector power supply.

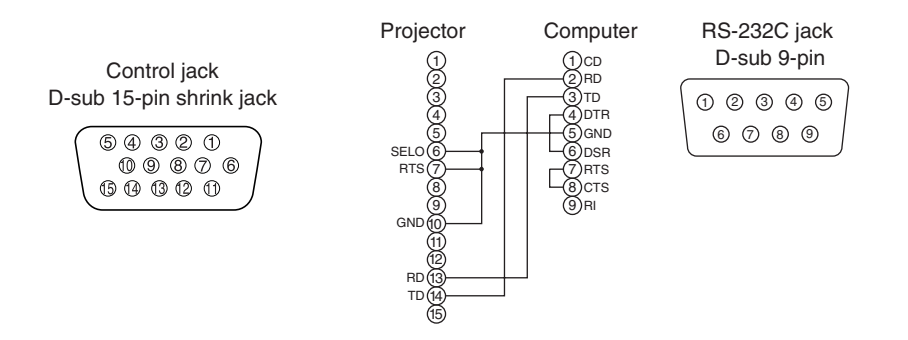

### **Communications setting**

19200bps, 8N1

#### **1 Protocol**

Consist of header (7 bytes) + command data (6 bytes).

#### **2 Header**

 $BE + EF + 03 + 06 + 00 + CRC$  low + CRC high CRC low : Lower byte of CRC flag for command data. CRC\_high : Upper byte of CRC flag for command data.

#### **3 Command data**

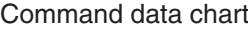

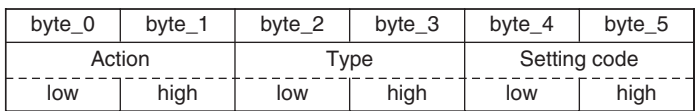

#### Action (byte\_0 - 1)

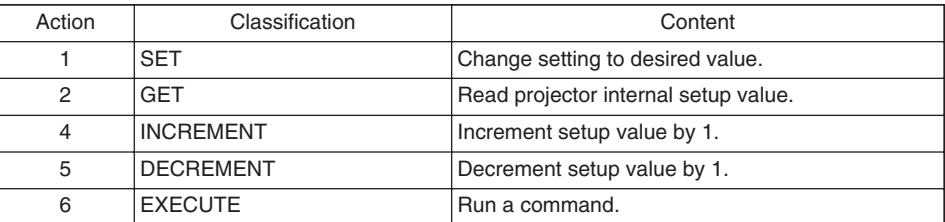

### TECHNICAL - 6

### **Requesting projector status (Get command)**

- (1) Send the request code Header + Command data ('02H'+'00H'+ type (2 bytes) +'00H'+'00H') from the computer to the projector.
- (2) The projector returns the response code '1DH'+ data (2 bytes) to the computer.

### **Changing the projector settings (Set command)**

- (1) Send the setting code Header + Command data (' $01H'+00H'+$  type (2 bytes) + setting code (2) bytes)) from the computer to the projector.
- (2) The projector changes the setting based on the above setting code.
- (3) The projector returns the response code '06H' to the computer.

### **Using the projector default settings (Reset Command)**

- (1) The computer sends the default setting code Header + Command data ('06H'+'00H'+ type (2 bytes) +'00H'+'00H') to the projector.
- (2) The projector changes the specified setting to the default value.
- (3) The projector returns the response code '06H' to the computer.

### **Increasing the projector setting value (Increment command)**

- (1) The computer sends the increment code Header + Command data ('04H'+'00H'+ type (2 bytes) +'00H'+'00H') to the projector.
- (2) The projector in creases the setting value on the above setting code.
- (3) The projector returns the response code '06H' to the computer.

### **Decreasing the projector setting value (Decrement command)**

- (1) The computer sends the decrement code Header + Command data ('05H'+'00H'+ type (2 bytes) +'00H' + '00H') to the projector.
- (2) The projector decreases the setting value on the above setting code.
- (3) The projector returns the response code '06H' to the computer.

### **When a command sent by the projector cannot be understood by the computer**

When the command sent by the projector cannot be understood, the error command '15H' is returned by the computer. Some times, the projector ignores RS-232C commands during other works. If the error command '15H' is returned, please send the same command again.

### **When data sent by the projector cannot be practice**

When the command sent by the projector cannot be practiced, the the error code '1cH' +'xxxxH' is returned.

When the data length is greater than indicated by the data length code, the projector will ignore the excess data code.

Conversely, when the data length is shorter than indicated by the data length code, an error code will be returned to the projector.

**NOTE** . Operation cannot be guaranteed when the projector receives an undefined command or data.

- Provide an interval of at least 40ms between the response code and any other code.
- The projector outputs test data when the power supply is switched ON, and when the lamp is lit. Ignore this data.
- Commands are not accepted during warm-up.

**TECHNICAL ECHNICAL** 

### Command data chart

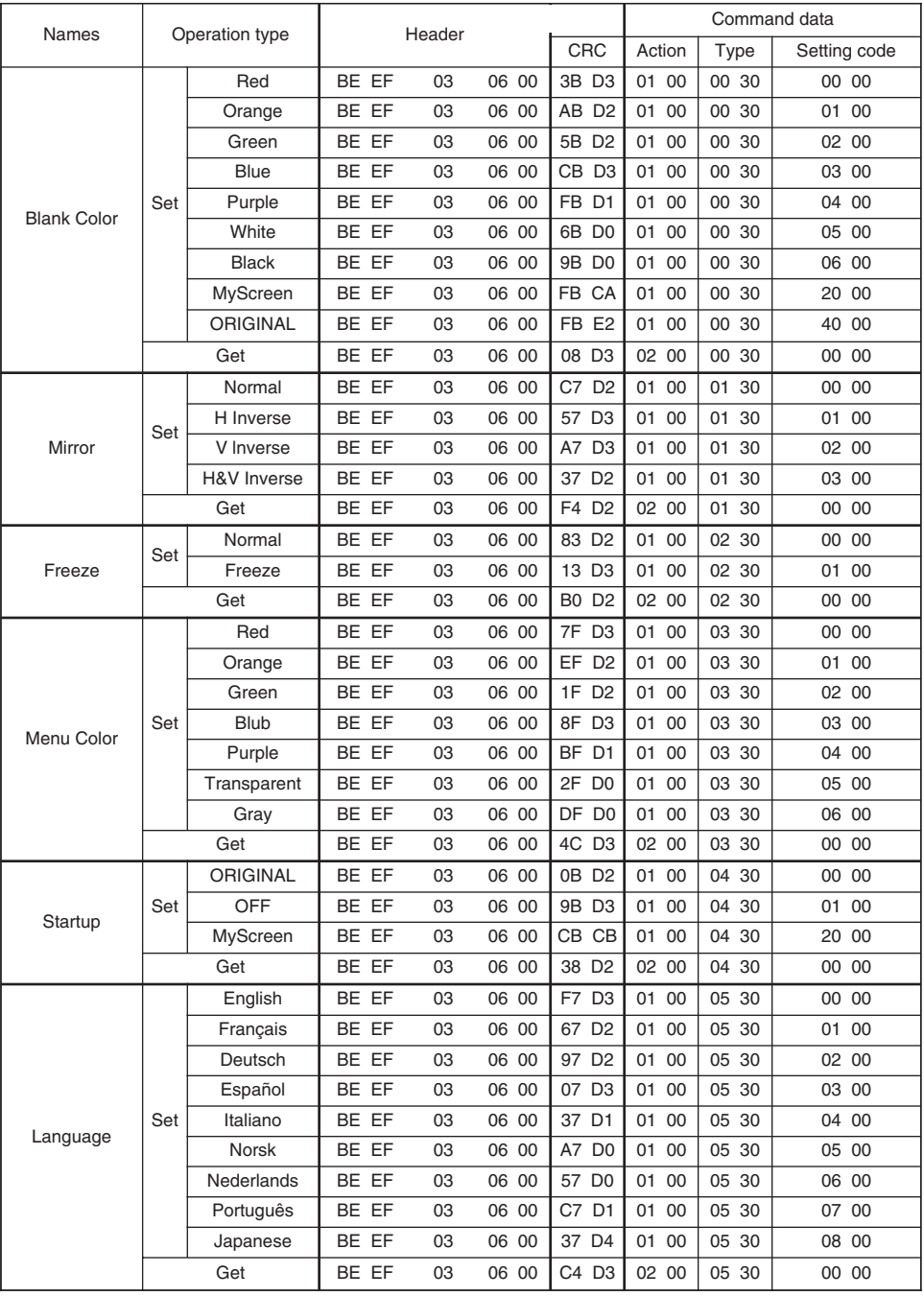

#### Command data chart

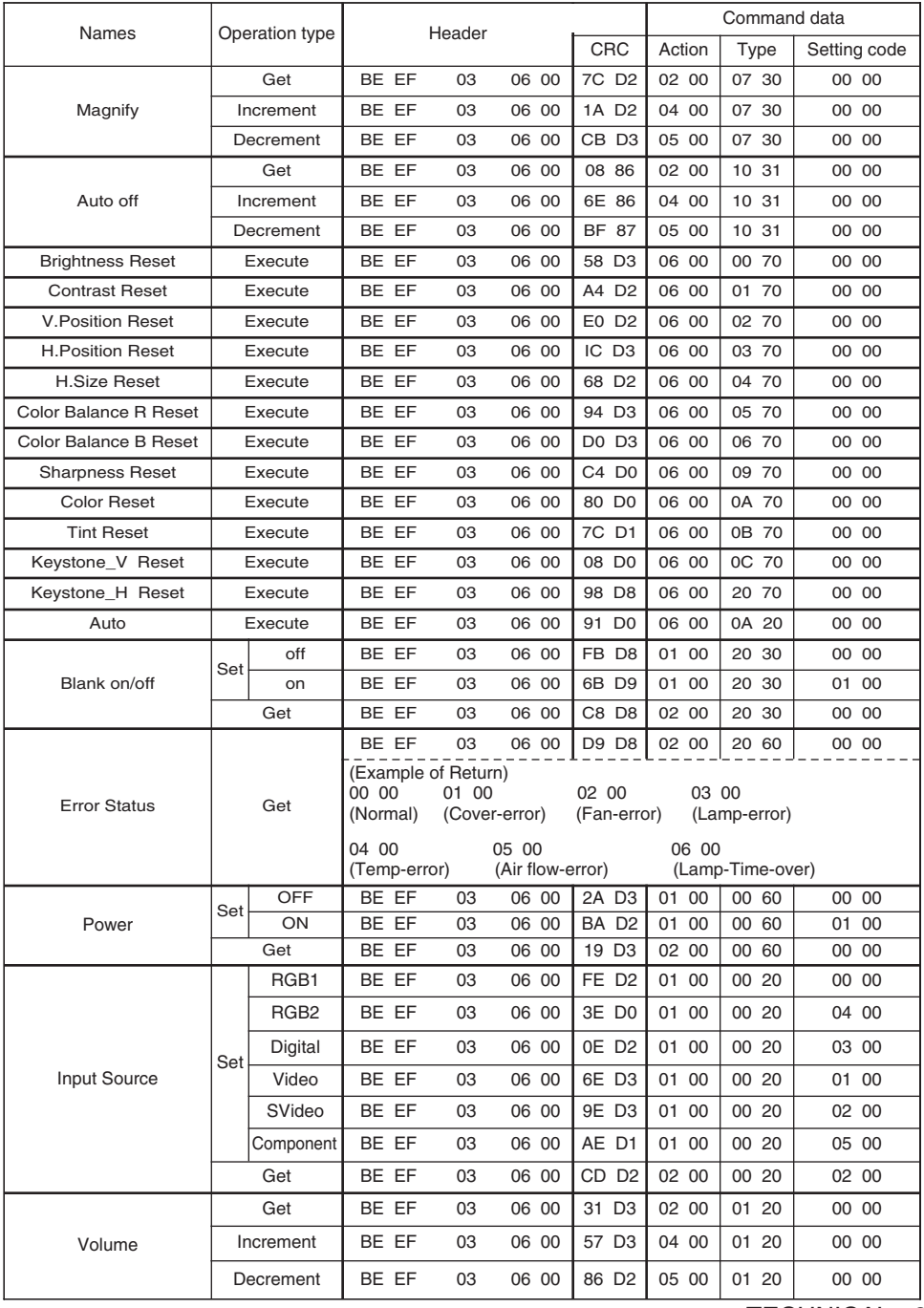

**TECHNICAL TECHNICAL**

### Command data chart

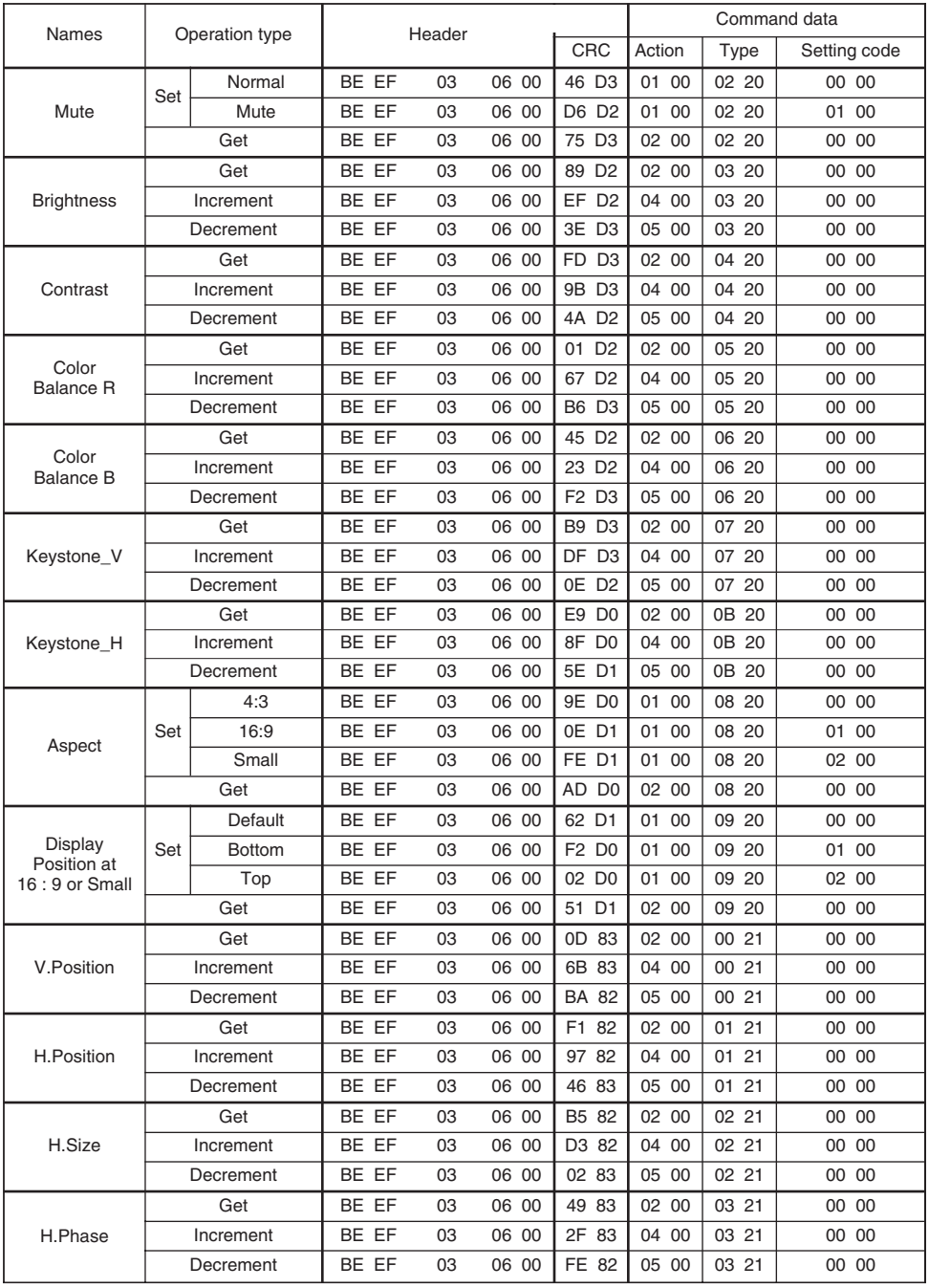

#### Command data chart

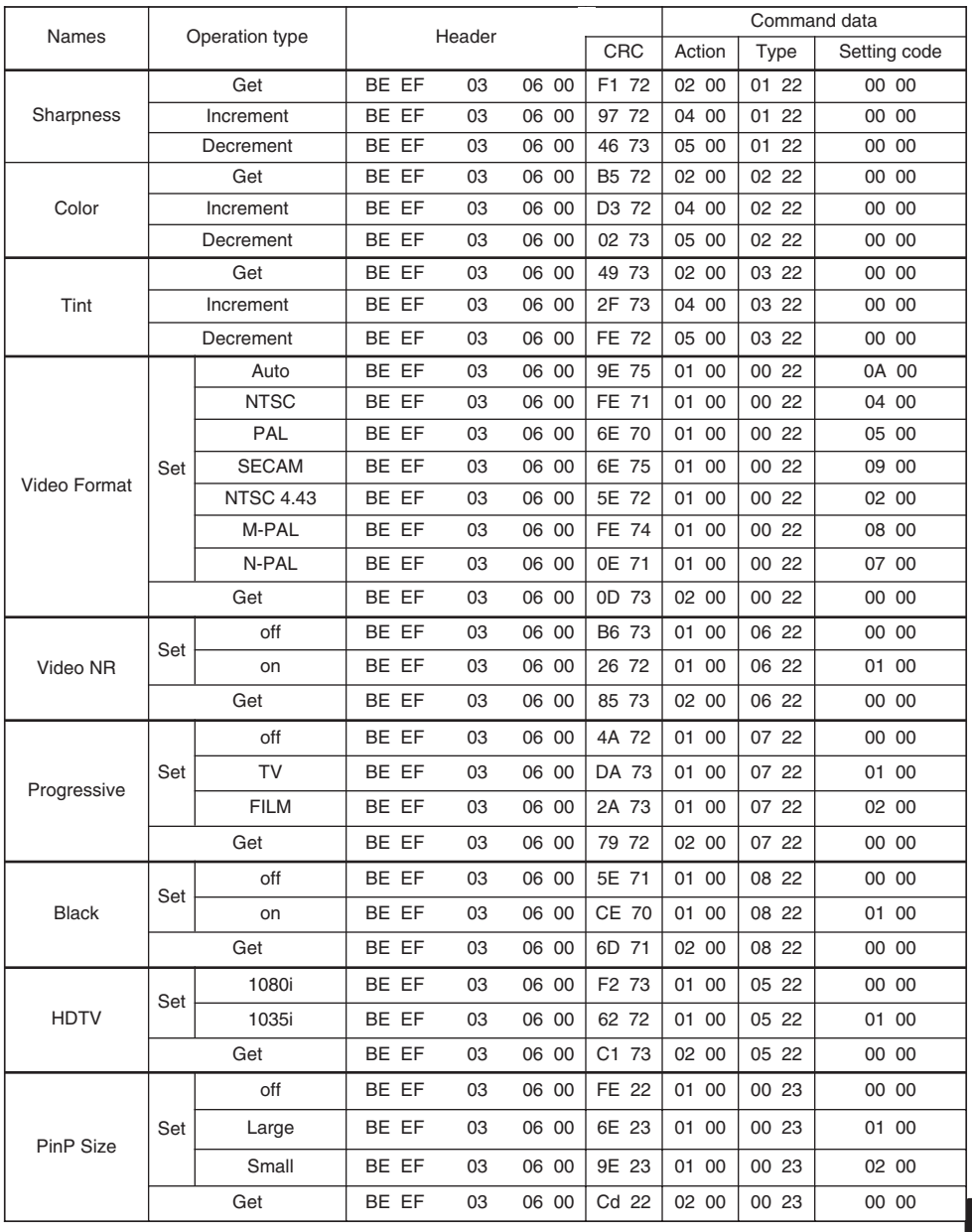

#### Command data chart

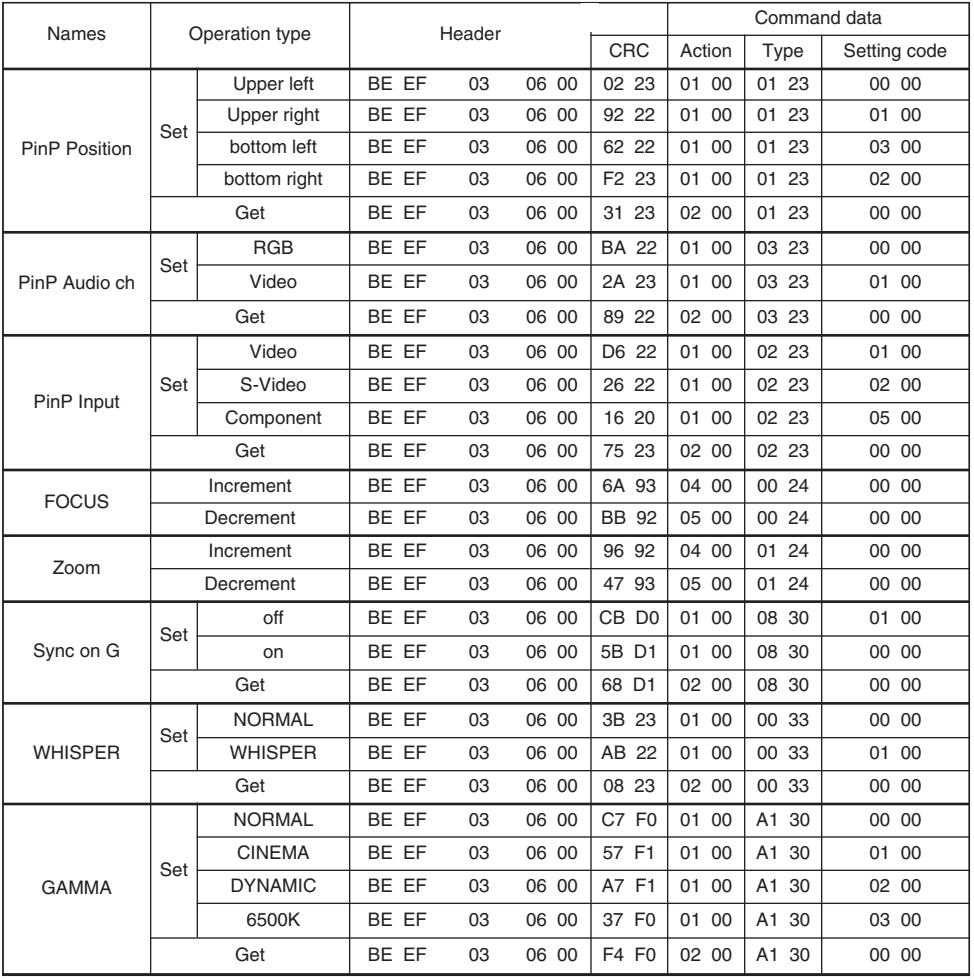

## **REGULATORY NOTICES REGULATORY NOTICES**

### **FCC Statement Warning**

**WARNING:** This equipment has been tested and found to comply with the limits for a Class B digital device, pursuant to Part 15 of the FCC Rules. These limits are designed to provide reasonable protection against harmful interference in a residential installation. This equipment generates, uses, and can radiate radio frequency energy and, if not installed and used in accordance with the instructions, may cause harmful interference to radio communications. However, there is no guarantee that interference will not occur in a particular installation. If this equipment does cause harmful interference to radio or television reception, which can be determined by turning the equipment off and on, the user is encouraged to try to correct the interference by one or more of the following measures:

- Reorient or relocate the receiving antenna.
- Increase the separation between the equipment and receiver.
- Connect the equipment into an outlet on a circuit different from that to which the receiver is connected.
- Consult the dealer or an experienced radio/TV technician for help.

**INSTRUCTIONS TO USERS:** This equipment complies with the requirements of FCC (Federal Communication Commission) equipment provided that the following conditions are met.

The cables may have to be used with the core set to the projector side. Use the cables which are included with the projector or specified.

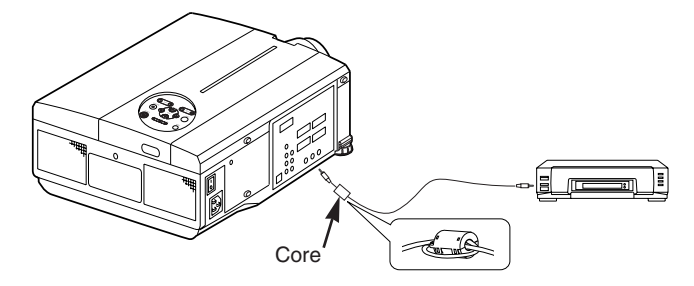

CAUTION: Changes or modifications not expressly approved by the party responsible for compliance could void the user's authority to operate the equipment.

## **For the Customers in CANADA**

**NOTICE:** This Class B digital apparatus complies with Canadian ICES-003.

### **Pour les utilisateurs au Canada**

**AVIS:** Cet appareil numérique de la Classe B est conforme à la norme NMB-003 du Canada.

REGULATORY NOTICES - 1 Download from Www.Somanuals.com. All Manuals Search And Download.

## *DUKANE CORPORATION*

### **FIVE-YEAR LIMITED WARRANTY**

This Dukane projector is warranted to the original purchaser for a period of five (5) years from the original purchase date – in normal operating conditions – against defects in material and workmanship . DUKANE CORPORATION EXPRESSLY DISCLAIMS ALL OTHER WARRANTIES OF MERCHANTABILITY AND FITNESS FOR A PARTICULAR PURPOSE.

DURING THE WARRANTY PERIOD, DUKANE CORPORATION'S LIABILITY FOR ANY DEFECTIVE PRODUCT (except for the lamp, which is subject to whatever warranties the manufacturer may provide) IS LIMITED TO THE REPAIR OR REPLACEMENT OF PRODUCT AT DUKANE CORPORATION'S OPTION. REPLACEMENT PRODUCTS MAY BE NEW OR USED (used units will not exceed hours of defective unit). The following are not covered by the limited warranty and Dukane Corporation shall not be liable for:

- 1. Any product which is not distributed in the U.S.A. or Canada by Dukane Corporation or an authorized dealer.
- 2. Normal decrease in lamp light output over time.
- 3. Damage, deterioration or malfunction resulting from:
	- Accident, misuse, abuse, neglect, improper ventilation, fire, dust, smoke, water, lighting or other acts of nature, unauthorized product modification, or failure to follow instructions supplied with the product (including proper maintenance of air filters).
	- Repair or attempted repair by anyone other than a Dukane Corporation authorized service center.
	- Any shipment of product (claims must be presented to the carrier).
	- Removal or installation of the product.
	- Any other causes which do not relate to a product defect.
	- Use of the product beyond normal operating conditions. Normal operating conditions are defined as product use not in excess of 8 hours per day and 260 days per year.
- 4. Cartons, carry cases, shipping cases, batteries, or any accessories used in connection with the product.
- 5. Service required as a result of third party components.
- 6. Product used as commercial rental units

Dukane corporation will pay labor and material expenses for covered items, but Dukane Corporation will not pay for the following:

- 1. Removal or installation charges.
- 2. Cost of technical adjustment, set-up, maintenance, or adjustment of user controls.
- 3. Payment of shipping and related charges incurred in returning the product for warranty repair.

Dukane Corporation disclaims all liability for incidental or consequential damage of any kind, including all damages arising out of any interruptions in operation of the product and all damages to software.

No person, firm, or representative is authorized to assume any obligation or to make any warranty on behalf of the Dukane Corporation other than as stated above.

Dukane Corporation Audio Visual Products Division 2900 Dukane Drive St. Charles, IL 60174-3395 E-mail: avsales@dukane.com

Phone: (630) 584-2300 Orders: (800) 676-2485 Fax: (630) 584-5156 Parts & Service: (800) 676-2487 Fax: (630) 584-0984

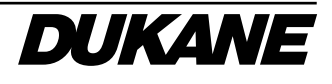

Audio Visual Products

Download from Www.Somanuals.com. All Manuals Search And Downlo**a**g<sub>rt # 401-586-01</sub>

Free Manuals Download Website [http://myh66.com](http://myh66.com/) [http://usermanuals.us](http://usermanuals.us/) [http://www.somanuals.com](http://www.somanuals.com/) [http://www.4manuals.cc](http://www.4manuals.cc/) [http://www.manual-lib.com](http://www.manual-lib.com/) [http://www.404manual.com](http://www.404manual.com/) [http://www.luxmanual.com](http://www.luxmanual.com/) [http://aubethermostatmanual.com](http://aubethermostatmanual.com/) Golf course search by state [http://golfingnear.com](http://www.golfingnear.com/)

Email search by domain

[http://emailbydomain.com](http://emailbydomain.com/) Auto manuals search

[http://auto.somanuals.com](http://auto.somanuals.com/) TV manuals search

[http://tv.somanuals.com](http://tv.somanuals.com/)